Dienstfahrt

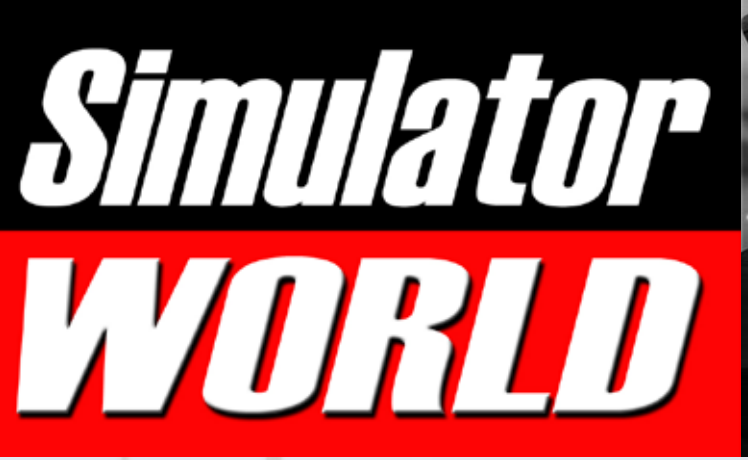

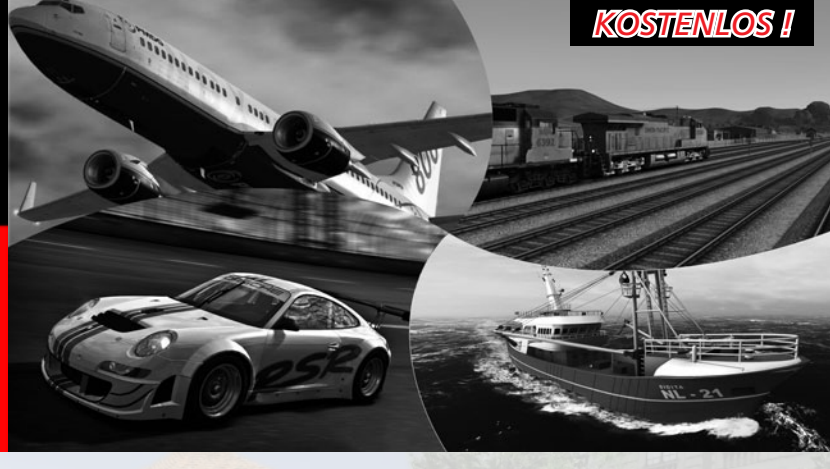

City Bus Simulator Die neue Version: City Bus Simulator München

TO BE THE TABLE TO BE THE TABLE TO BE THE TABLE TO BE THE TABLE TO BE THE TABLE Mega Airport Düsseldorf Der Flughafen der Metropole Rhein-Ruhr!

Train Simulator 2013 Die Schweizer Strecke SBB Route 1

Schiff-Simulator 2012 Binnenschiffahrt auf dem Rhein und Main

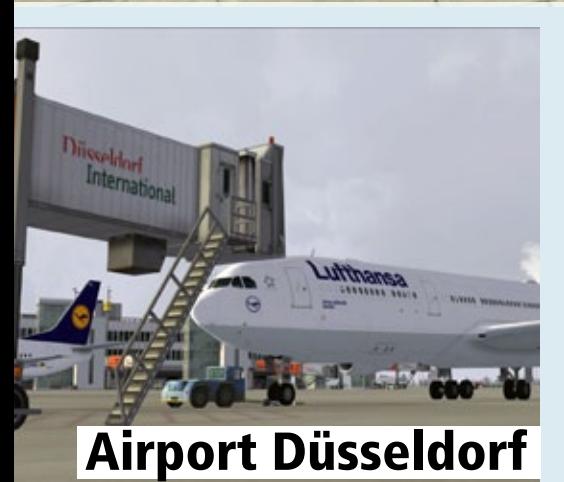

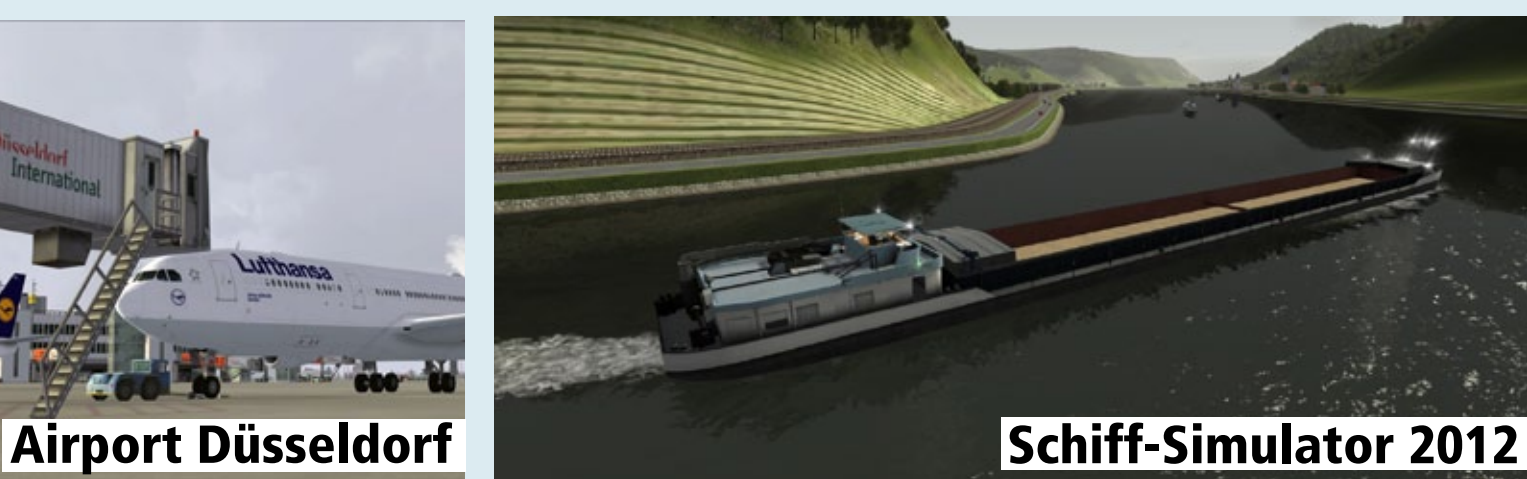

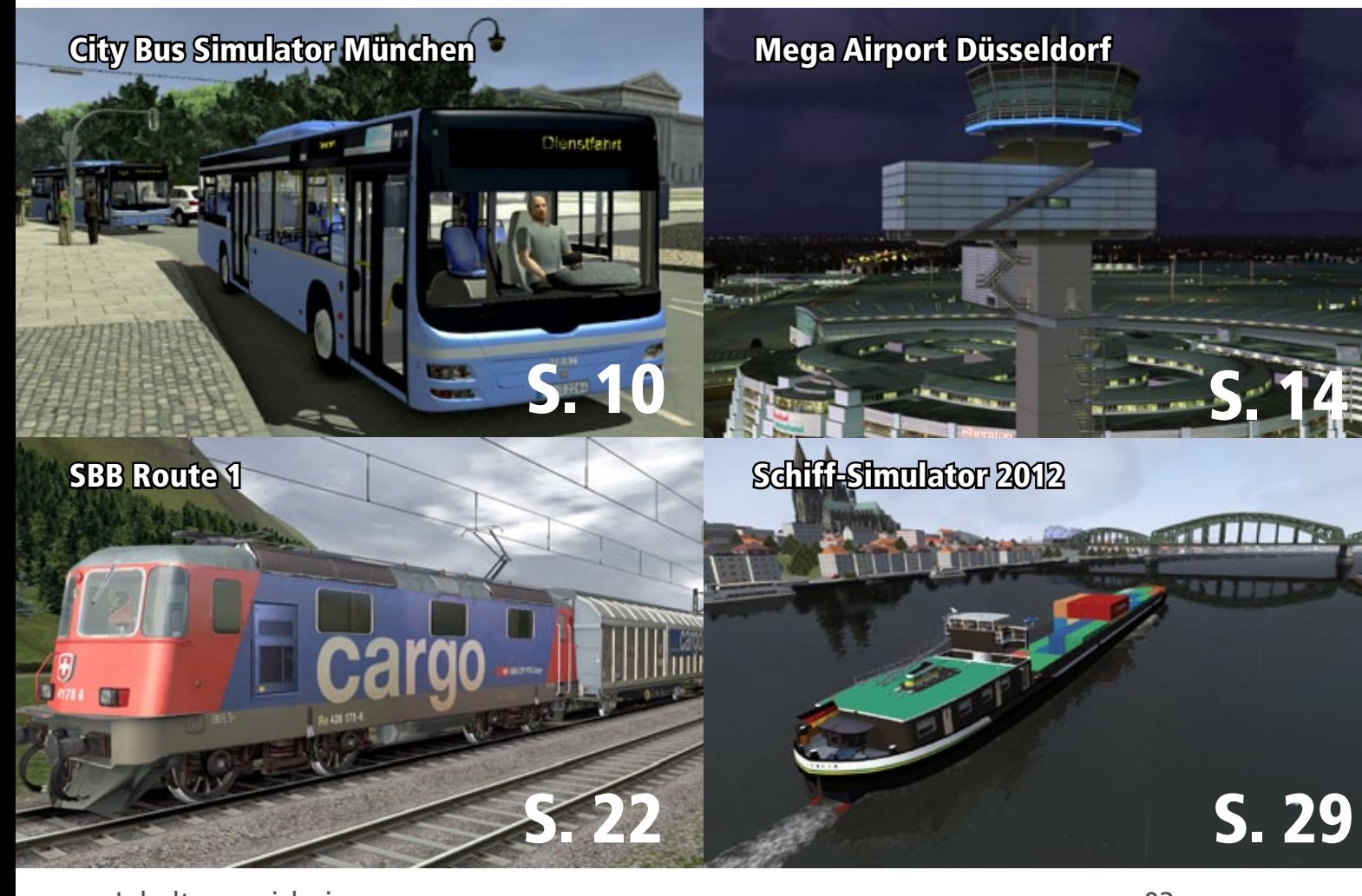

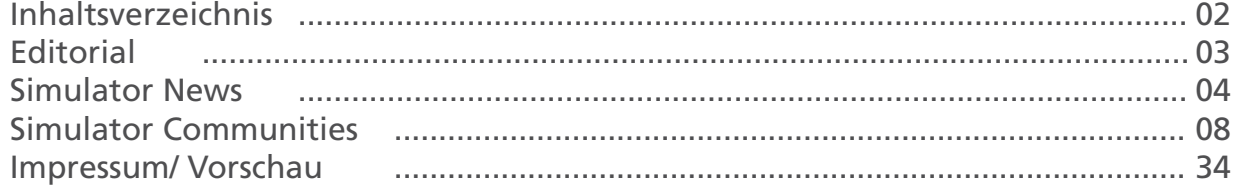

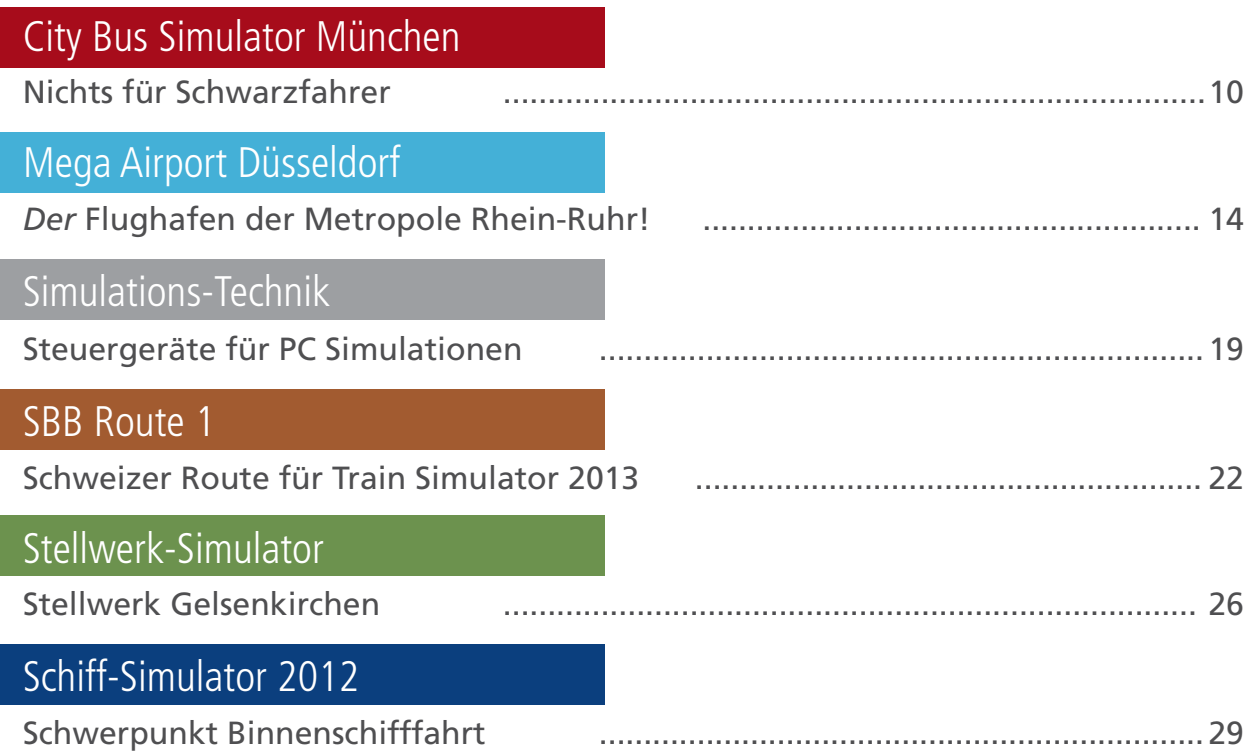

# Simulator WORLD 3rd Edition...

#### **Liebe Leserinnen, Liebe Leser!**

Die dritte Ausgabe Simulator WORLD kommt mit Neuheiten, Testberichten und Community-Beiträgen aus allen Bereichen PC-Simulationen.

Egal aus welchem Bereich, ob Flight, Train, Racing, Ship oder andere Simulationen, wenn Sie ihre Community in Simulator WORLD vorstellen und präsentieren möchten, dann schreibe Sie uns.

Wir bringen ihre Community zu den Lesern von Simulator WORLD!

Mit dieser Ausgabe starten wir eine Reihe zum Thema Simulations-Technik, bei der wir verschiedene Hardware- und Eingabegeräte mit unterschiedlichen PC-Simulationen testen.

Hierbei soll weniger der Test eines bestimmten Geräts im Vordergrund stehen, sondern vielmehr die Anwendung und Kompatibilität mit bestimmten Simulationen.

Hierzu geben wir Ihnen in jeder neuen Ausgabe Tipps und Tricks sowie Anwenderbeispiele.

Ich wünschen Ihnen viel Vergnügen und reichlich Infos mit der neuen Ausgabe von Simulator WORLD!

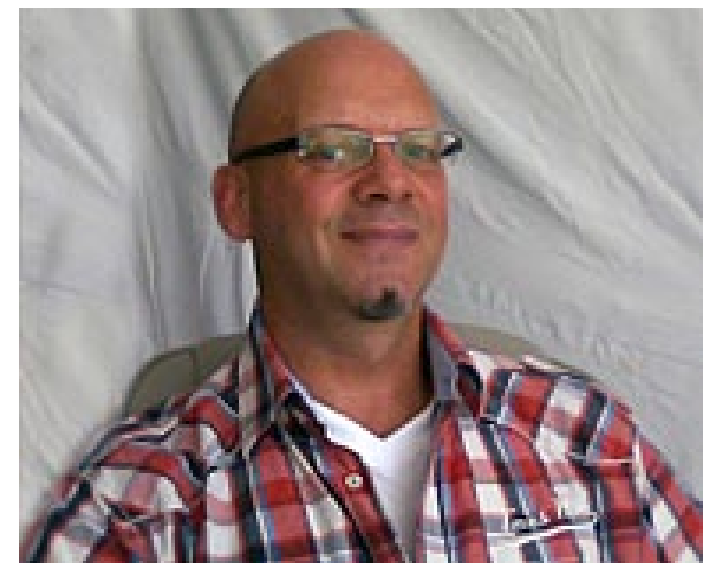

*Frank Möllenhof Chefredakteur Simulator WORLD moellenhof@simulatorworld.de*

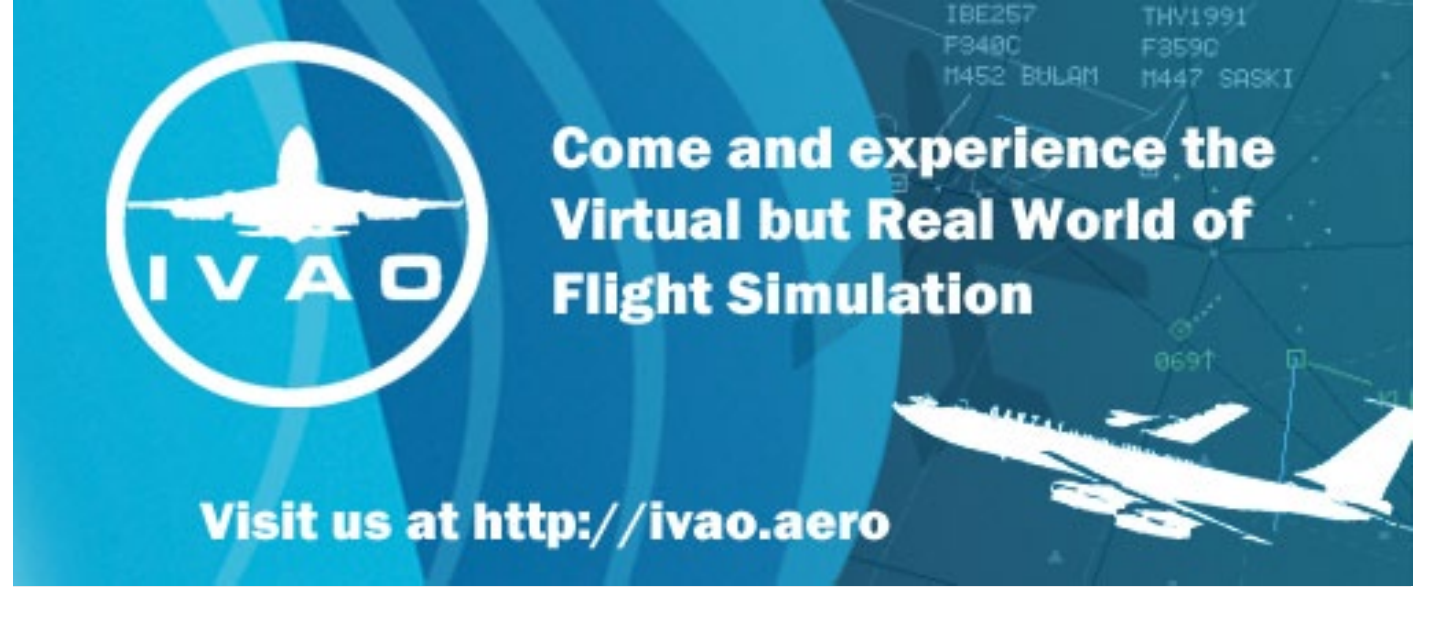

#### **Combat Pilot startet**

Saitek hat es geschafft: Combat Pilot (für FSX) ist bereit zum Start. Vorbestellungen sind Online verfügbar und die Combat Pilot Erfahrung beginnt am 18. Dezember. Die Multiplayer-Server sind vorbereitet, die Spielsoftware-Lösung ist abgeschlossen und NAS Fallon ist für die Aufnahme der Kadetten bereit.

Bei einer Vorbestellung gibt es zusätzlich 30 Tage Serverzeit (Sie bekommen dazu mit dem Download sowieso noch 30 Tage inklusive), genügend Zeit um das Online Universum zu erkunden und ihre Karriere als Militärpilot zu starten.

Aber denken Sie nicht, dass Sie nur alleine teilnehmen können! Sie können ihr gesamtes Geschwader mitbringen und alle Kontakte und Identitäten beibehalten. Das Training zur Aufrechterhaltung des hohen Standards den Sie erwarten ist hart.

Das Beste ist: Es ist virtuell und risikolos. Saitek hat ein Startpaket erstellt, welches drei sehr aufwendig gestaltete Flugzeuge (CP-T-6B, CP-T-45C und CP-T-38C) und nicht weniger als 7 hoch detaillierte Militärbasen enthält. Diese Inhalte können auch außerhalb der Combat Pilot Umgebung im FSX genutzt werden.

Schauen Sie sich das Angebot an und sichern sich noch heute einen Platz.

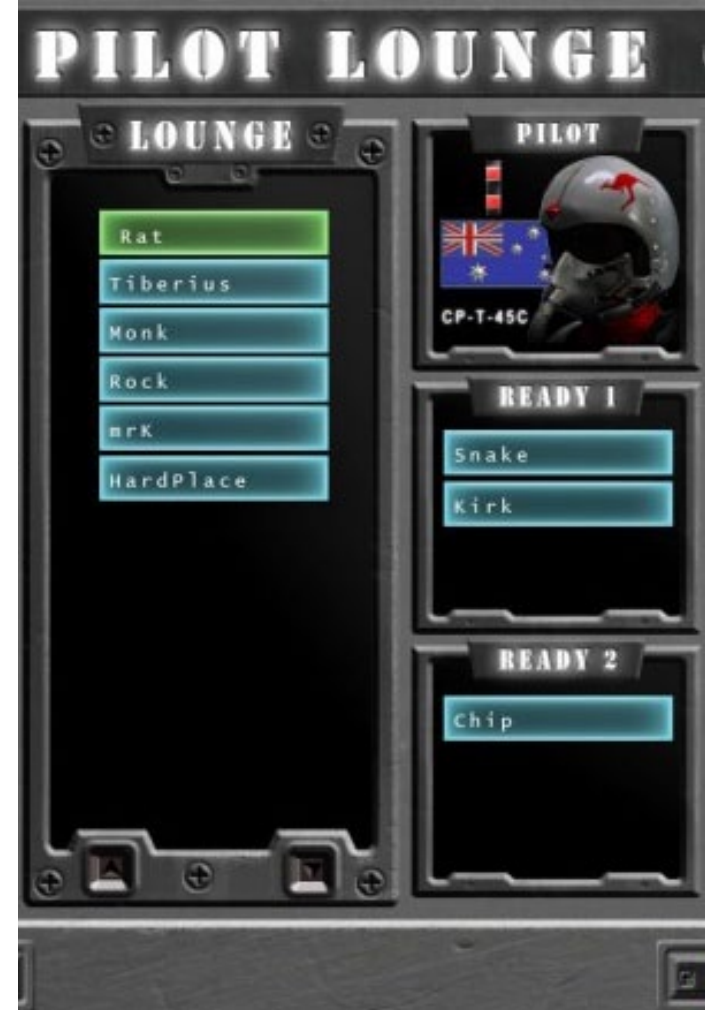

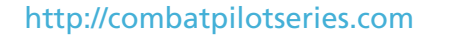

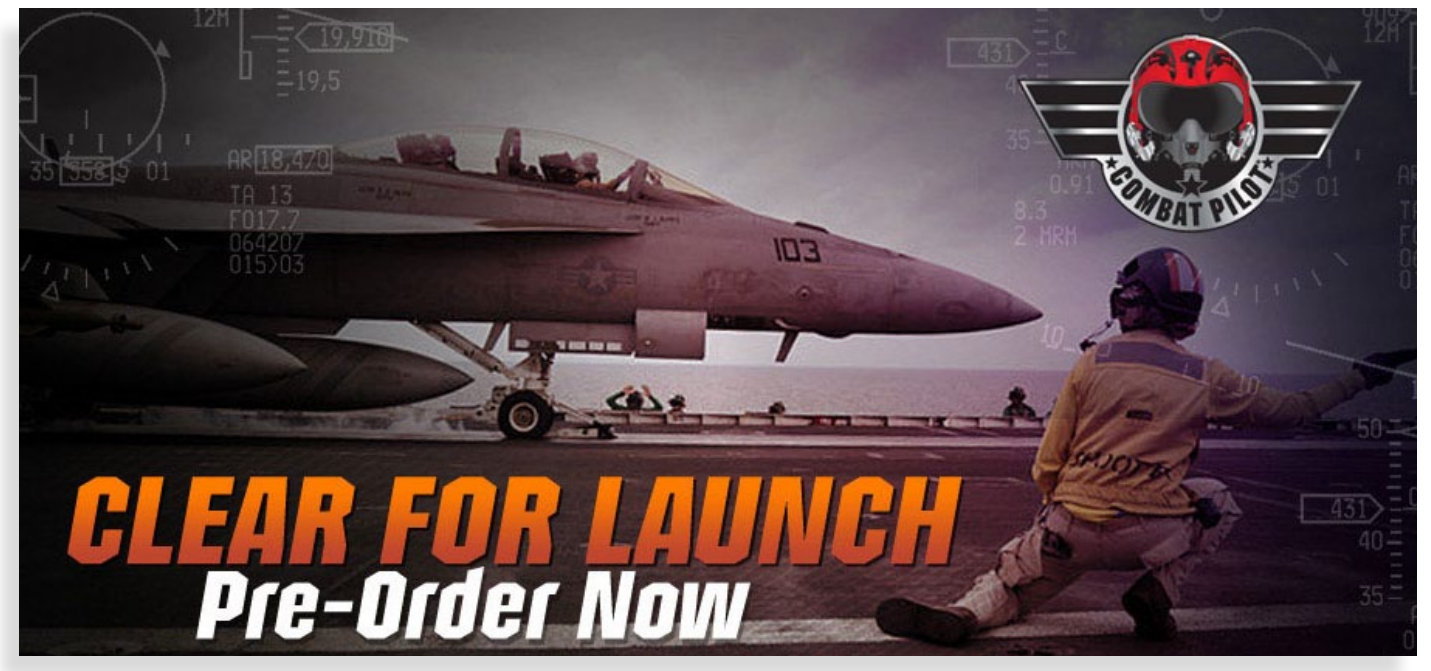

#### **Bau-Simulator 2014**

Es darf wieder gebaut werden - astragon und weltenbauer. kündigen die Fortsetzung der beliebten Bau-Simulation für iOS®, PC und MAC an.

Mit dem Bau-Simulator 2014 kündigen der Mönchengladbacher Games-Publisher astragon Software GmbH und das in Wiesbaden ansässige Entwicklerstudio weltenbauer. (Bau-Simulator 2012 sowie Schiff-Simulator 2012) heute die Fortsetzung der beliebten Bau-Simulator-Franchise an.

Das bereits in Entwicklung befindliche Projekt soll die bewährten und bei der Community beliebten Tugenden der Bau-Simulator-Reihe aufgreifen und dem Spieler zugleich ein noch deutlich intensiveres und um viele neue Gameplay-Elemente erweitertes Spiel-Erlebnis ermöglichen.

Mit der iOS®-Version des Bau-Simulator 2014 dürfen erstmals auch Nutzer mobiler Geräte wie dem iPhone® oder dem iPad® auf den Baustellen zur Tat schreiten. Die PC- und Mac-Versionen möchten die Herzen der Simulationsfans nicht nur mit

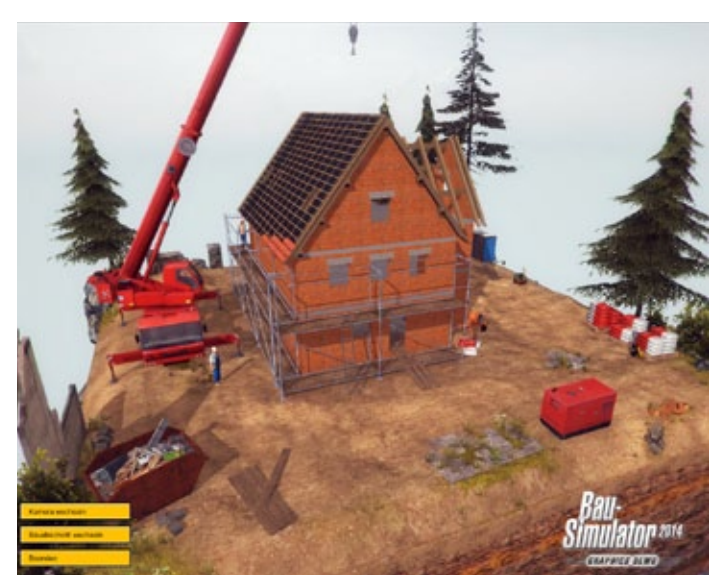

spannenden Herausforderungen auf verschiedenen Baustellenarten sowie mit originalgetreuen und lizenzierten Baumaschinen und Fahrzeugen, sondern auch durch ihre neuen Multiplayer-Funktionen erobern.

Der Release der iOS®-Version des Bau-Simulator 2014 ist für das 2. Quartal 2013 geplant. Die PCund Mac-Versionen des Spiels werden in der 2. Jahreshälfte 2013 erscheinen. Infos unter: www.bau-simulator.de

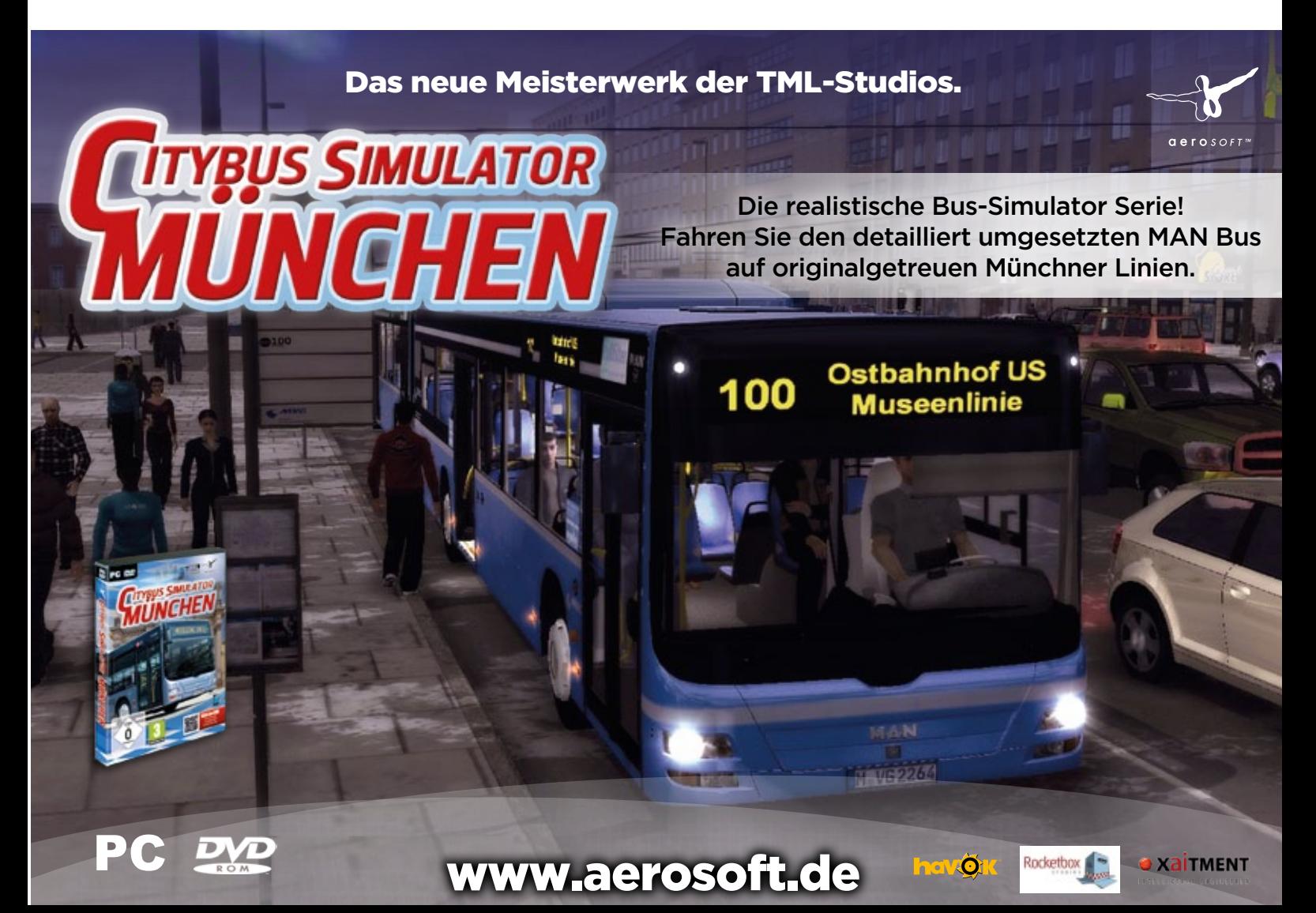

#### **TruScenery Helsinki-Malmi Airport**

TruScenery Helsinki-Malmi Airport für X-Plane 10 bietet eine super Qualität mit sehr detailreichen Flughafengebäuden, Bodentexturen mit einer Auflösung von 10cm/ Pixel! Außerdem enthält der Flughafen handgemachte Taxi Signs, angepasste Befeuerung, speziell animierte Finnland-Bäume und viel mehr. Mehr Infos finden Sie unter: www.truscenery.wordpress.com

#### **Kamchatka – The Lost World**

Kamtschatka ist eine im ostasiatischen Teil Russlands gelegene Halbinsel umgeben vom Beringmeer und dem Ochotskischen Meer. Obwohl die Halbinsel von der Fläche her etwas größer ist als Deutschland, ist sie nur sehr dünn besiedelt. Vulkane sind die Hauptattraktion von Kamtschatka, aber es gibt eine ganze Menge mehr zu erkunden in dieser verlorenen Welt für Ihren FSX/Prepar3D. Mehr Info finden Sie auf: www.aerosoft.com

#### **Orbx Bella Coola Airport**

Willkommen im wunderschönen Bella Coola, British Columbia, Kanada. Dies ist eine spektakuläre Location in FTX Pacific Fjords. Bella Coola (CYBD) bietet handgemachte Bodentexturen und das Endergebnis ist mit nichts zu vergleichen. Bella Coola überzeugt mit einer atemberaubenden 2cm/ Pixel Auflösung und allen "Flow" Technologien. Mehr Details finden Sie auf: http://fullterrain.com

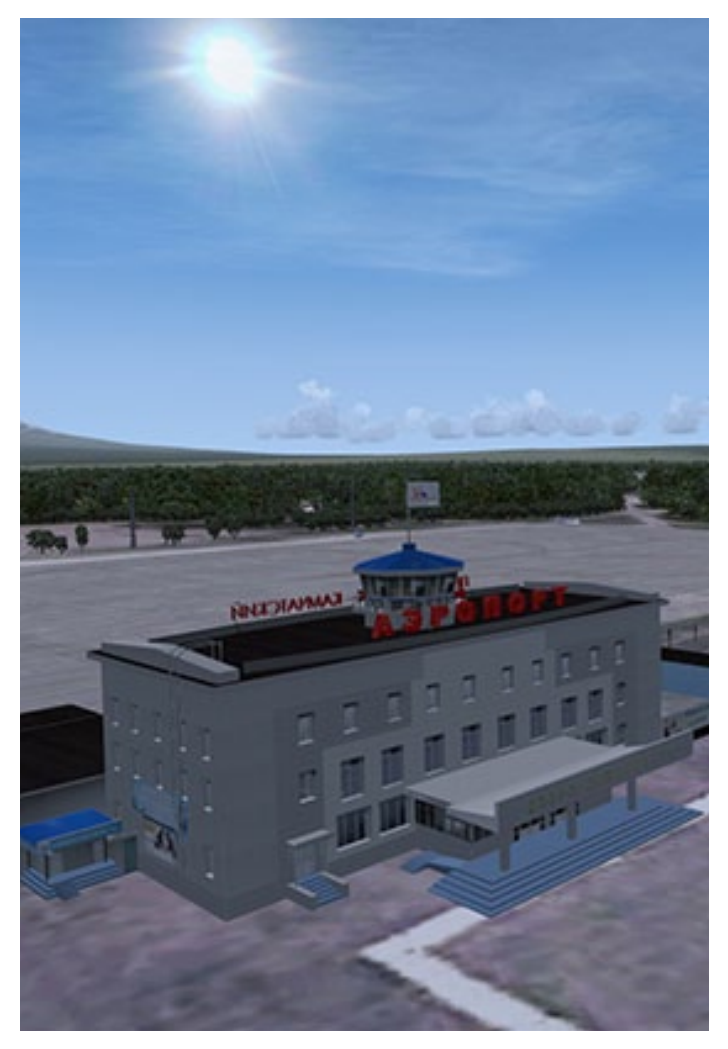

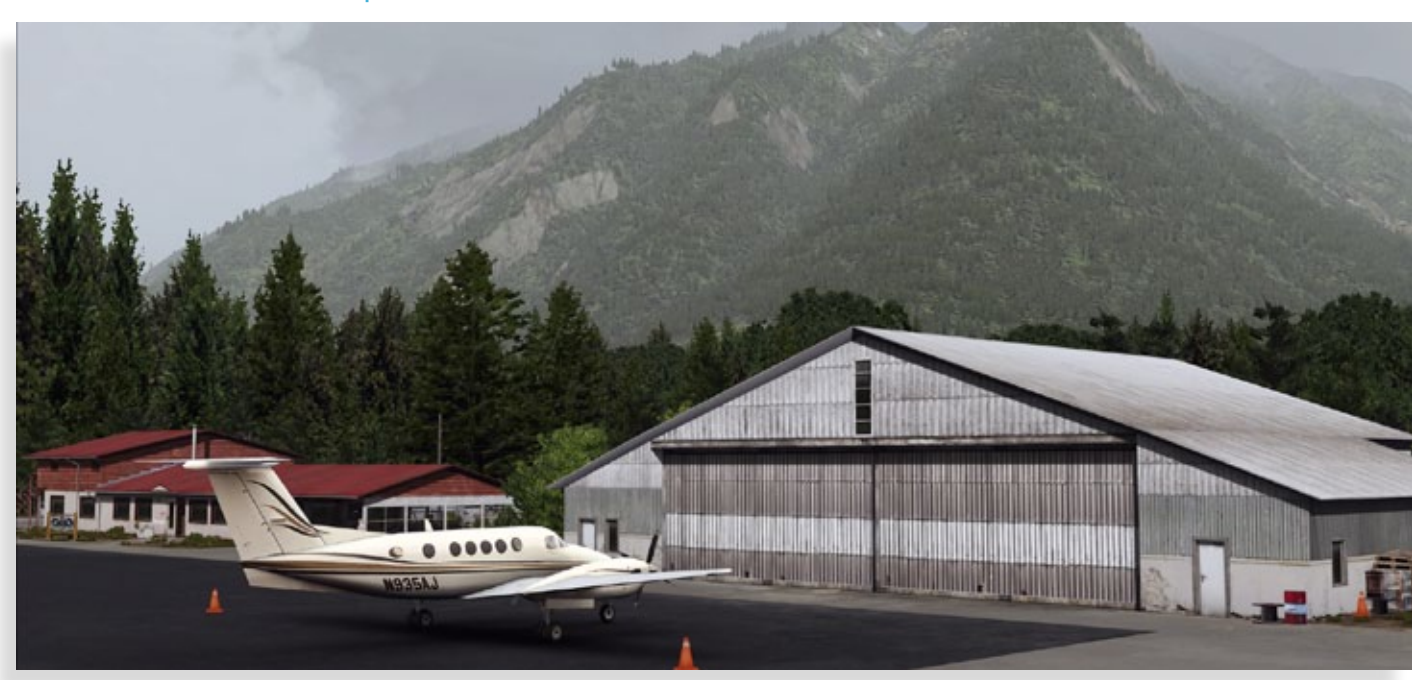

#### **Aerotrain für Trainz 2010/12**

Das GM- Aerotrain-Add-on bringt Sie zurück in das Zeitalter der Stromlinie, als dieser elegante Zug als ein Vorschlag für die Zukunft der Fahrgastbeförderung durch die USA tourte. Features der Trainz-Version sind ein nachgebildeter Original-Führerstand, alle Wagen mit Passagieransicht, einstellbare Scheinwerfer, einstellbare Zug- und Wagennummern, animierte Bremsschläuche, Wageninnenbeleuchtung sowie animiertes Zugpersonal. Infos unter: www.halycon.de

#### **EEP - eisenbahn.exe Anlage Kassel**

Willkommen in Kassel - genauer gesagt im Stadtteil Harleshausen, an dessen östlichstem Zipfel die Anlagen des Eisenbahn-Ausbesserungswerks und der große Rangierbahnhof der DB liegen. Daten und Details der EEP-Anlage:

- Anlagenbreite: 4,0 km,
- Anlagenlänge: 0,5 km,
- Gleislänge: 142 km
- Straßenlänge: 115 km
- Anzahl der Modelle: 7050
- Anzahl der Signale: 260
- Züge im Automatikbetrieb: ca. 40
- Bauzeit: ca. 1,5 Jahre
- Epoche: IV/V der DB AG

#### Infos unter: www.eep4u.de

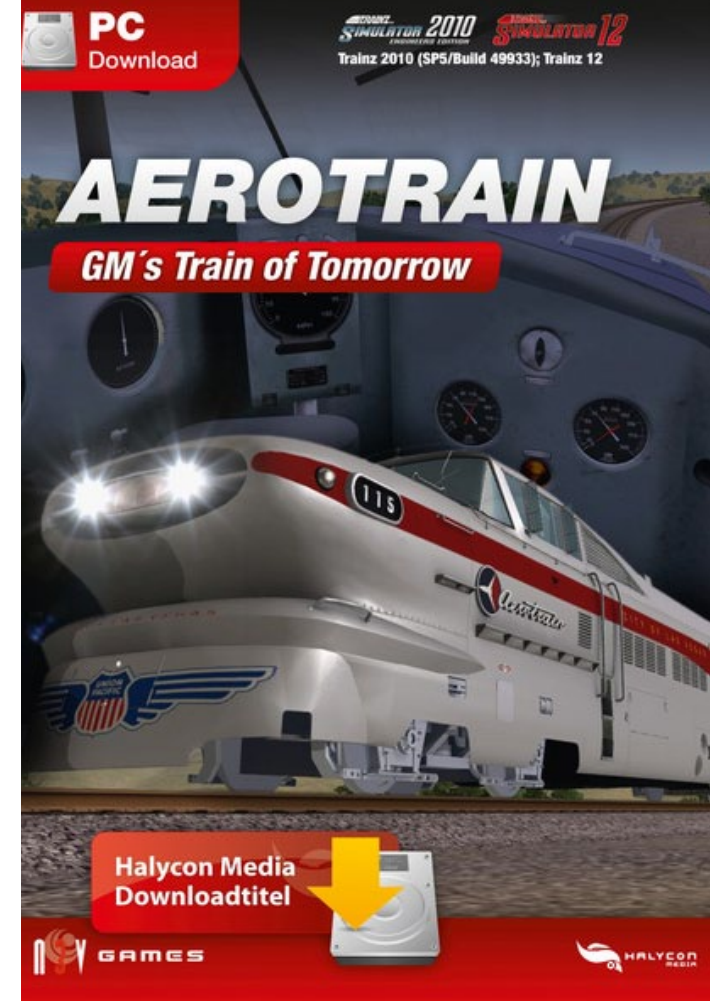

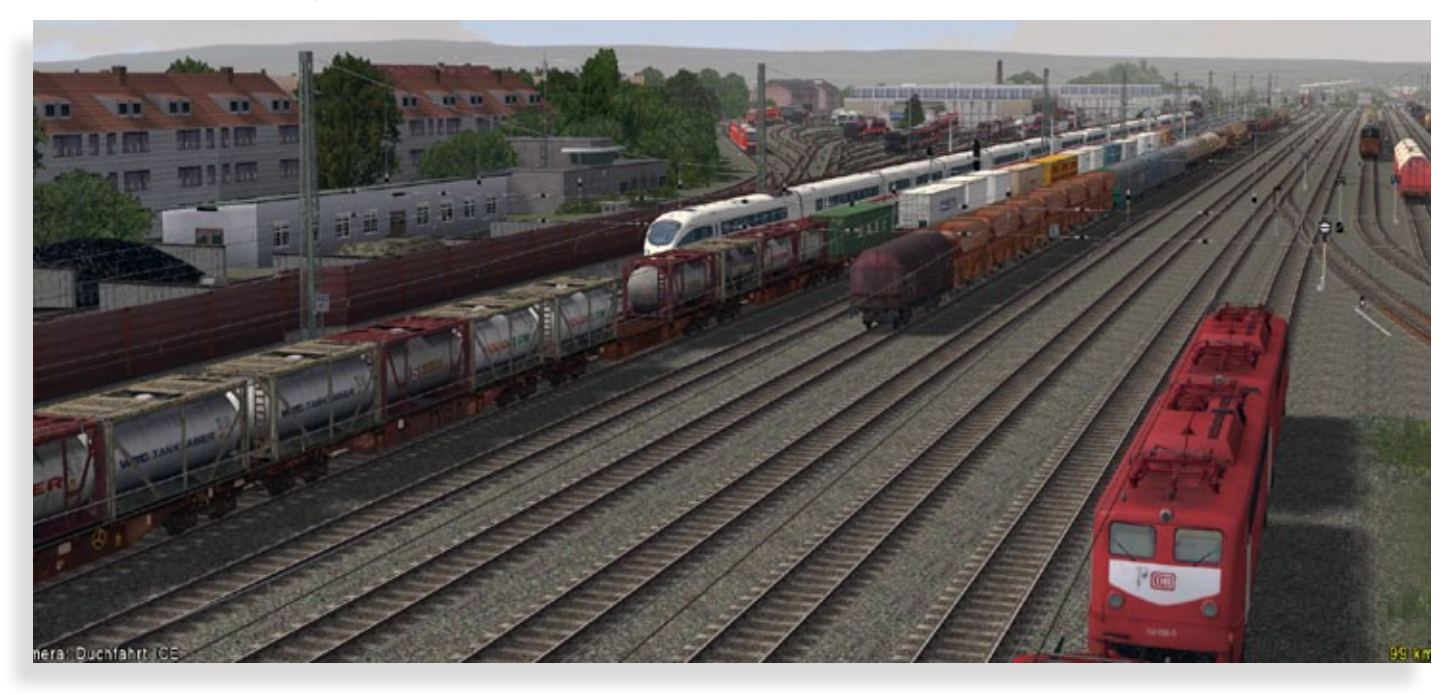

#### **Flugsimulation – der Realität so nahe**

"Ich möchte Pilot werden!" Welches Kind hatte nicht diesen Traum. Es kommen die Jahre – der Traum mag verblassen. Für alle, die diesen Traum nicht leben können, gibt es einen Weg trotzdem einen realistischen Blick hinter die Kulissen der zivilen Luftfahrt zu werfen. VATSIM ist die Tür in diese faszinierende Welt und das nun schon im zwölften Jahr.

VATSIM (Virtual Air Traffic SIMulation) ist ein Netzwerk und bietet die Möglichkeit vom heimischen PC in die Luft der Fliegerei zu schnuppern. Mit über 210.000 Mitgliedern bietet das Netzwerk eine Plattform, um mit Gleichgesinnten online zu fliegen oder auch die Rolle eines Fluglotsen/Flugleiters zu übernehmen. Das gemeinsame Motto "as real as it gets" spiegelt auch das Ziel wider: Die zivile Luftfahrt so realistisch wie möglich simulieren und das kostenlos. Unter anderem setzt VA-TSIM auf die Erfahrungen von realen Piloten und Lotsen der DFS. Diese Kenntnisse fließen in Trainingsunterlagen für Piloten und ein festgelegtes Ausbildungskonzept für künftige virtuelle Lotsen. Zusätzlich zu diesen Trainingsangeboten stehen den Mitgliedern zahlreiche kostenlose Dokumente zum Selbststudium und zur Vertiefung der Materie zur Verfügung.

Da sich diese Unterlagen an den realen Prozeduren und Sprechgruppen orientieren, ist es nicht weiter verwunderlich, dass viele VATSIM Mitglieder plötzlich auf den Bewerberlisten der Lufthansa oder der DFS auftauchen. Und selbst wer nicht selbst in die professionelle Luftfahrt einsteigen möchte, hat mit dem Sprechtraining und der Erfahrung auf VATSIM einen immensen Schritt in Richtung BZF I/II (Berechtigung zur Teilnahme am Flugfunk) unternommen.

Um am virtuellen Flugverkehr teilzunehmen, braucht es nicht viel: ein Computer mit Internetanschluss, einen Flugsimulator wie den von Microsoft oder X-Plane und ein Programm, um den Compu-

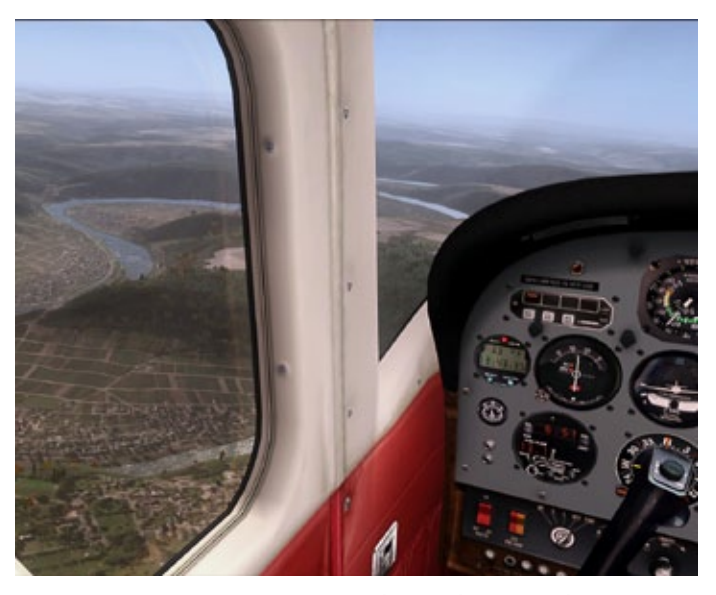

ger Minuten ist man mit dem Flugsimulator mitten im Geschehen und kann erste Flugversuche unter ATC unternehmen oder seinen Horizont mit ein paar ILS-Anflügen unter Instrumentenflugbedingungen erweitern. Gerade die beiden genannten Flugsimulatoren haben heute einen Entwicklungsstand erreicht, der – natürlich abhängig vom jeweiligen Computer – einen bisher ungeahnten Grad der Realität wiedergibt. Und das sowohl optisch als auch das Flugverhalten betreffend.

Angehende Lotsen kommen natürlich auch ohne Flugsimulator aus. Hier hat das Netzwerk Programme entwickelt, die den realen Radarbildschirmen in Europa oder den USA nachempfunden sind. Unsere Hobbylotsen kommunizieren nach den Regeln der internationalen Zivilluftfahrtorganisation ICAO und bieten den virtuellen Piloten den Service, den man auch von der DFS erwarten würde. Dabei wird der Leistungsstand unserer Lotsen von Mentoren überwacht und man kann sich vom Bodenlotsen bis hin zum Enroute-Controller ausbilden lassen.

VATSIM besteht seit 2001 und es wurden insgesamt bisher mehr als 12 Millionen Stunden Flugzeit absolviert und 2 Millionen Stunden Online-ATC geboten.

Weiter Infos unter: www.vatsim-germany.org

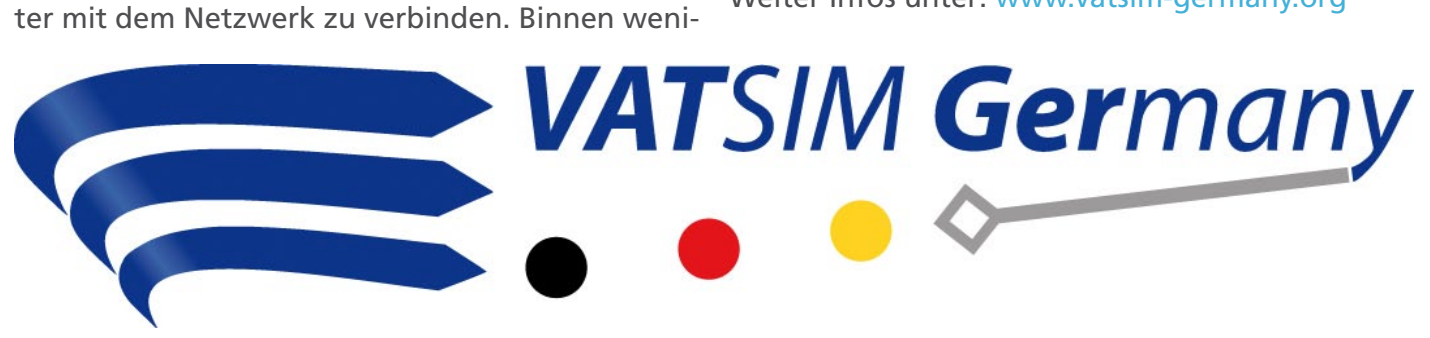

SIMULATOR WORLD 1/2013

# RETTE DIE (SIMU-)WELT!

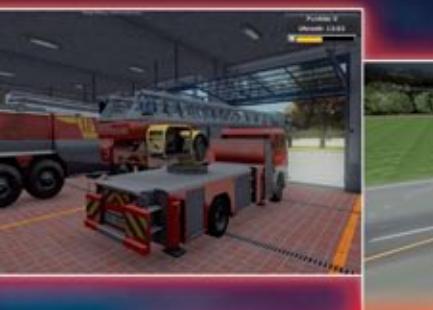

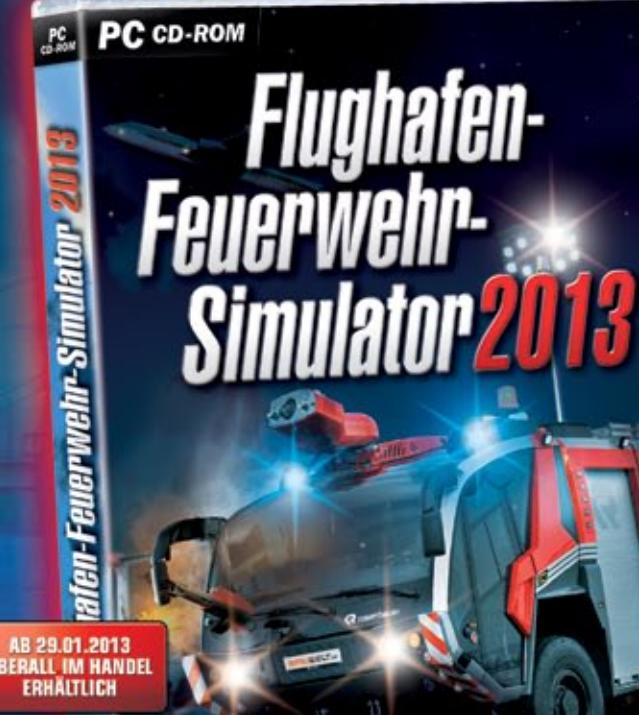

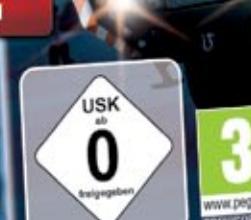

O Die neue Polizeistation bietet Räume wie z.B. "Eigenes Büro", "Forensisches Labor" u.v.m.

**R** rosenbauer

**HARALD** 

- Neue Aktions- und Interaktionsmöglichkeiten  $\sum_{i=1}^{n}$ (Zeugenbefragung, Spurensicherung, etc.)
- Zwei neue Einsatzbezirke sowie eine komplette Überarbeitung der bestehenden Bezirkel
- O Vier steuerbare Polizei-Fahrzeuge
- Schadensmodelle für verunglückte Fahrzeuge

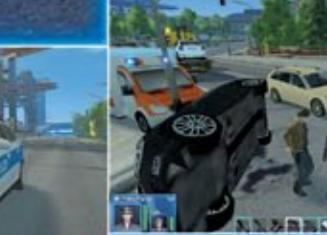

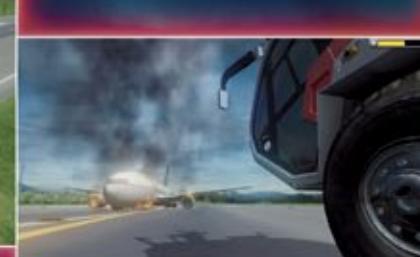

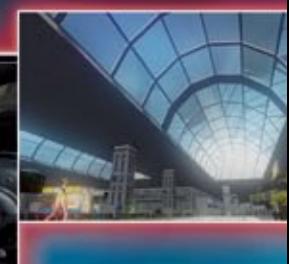

- · NEU: meistere spektakuläre Einsätze im neuen Passagier-Terminal. Stürme in das belebte Terminal, um Innenbrände zu löschen und Personen zu retten
- NEU: das Gelände wurde weiter ausgebaut: nun sind auch spannende Einsätze in Flugzeug-Hangars und Lagerhallen möglich, daneben<br>auch in luftiger Höhe mit der Drehleiter
- NEU: neues Feuersystem ermöglicht nun das Übergreifen auf grope ۰ Flächen, wenn nicht rechtzeitig gelöscht wird
- NEU: Funkverkehr und Sprachausgabe für eine noch n realistischere Simulation
- NEU: verbesserte Grafik dank HDR-Lighting und vieles, vieles mehr

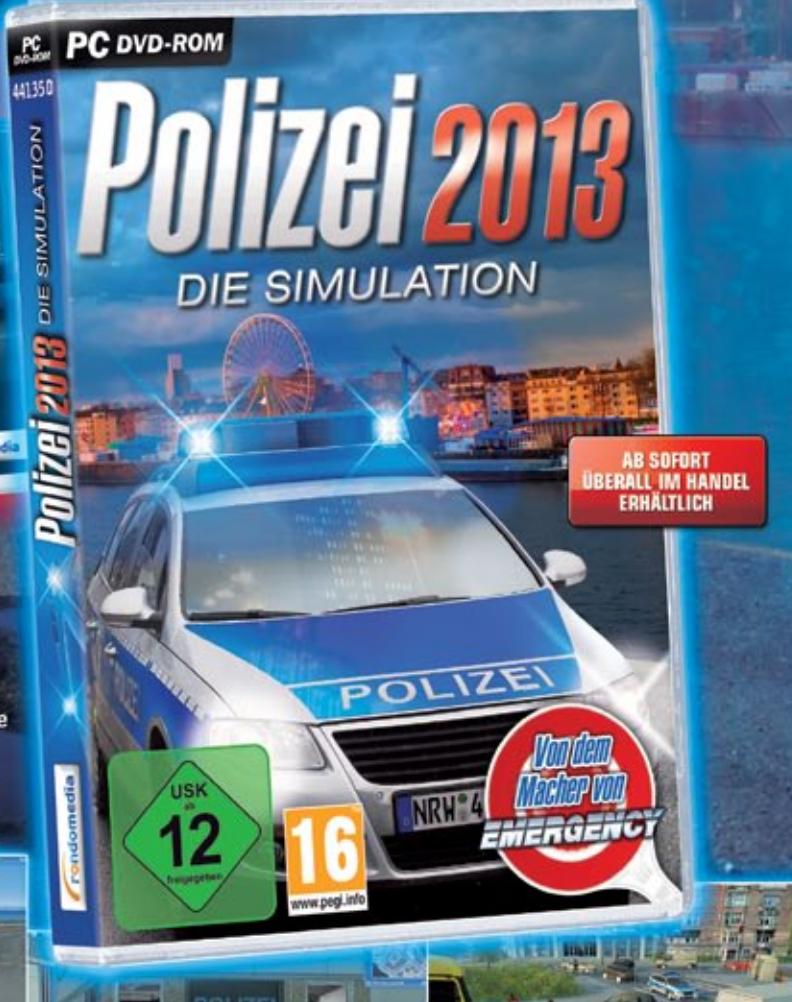

www.simuwelt.de

rondomedia

# **City Bus Simulator München**11

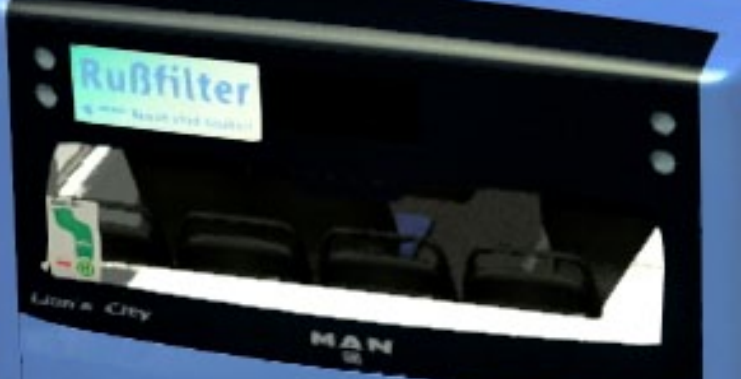

MTV52264

54

p

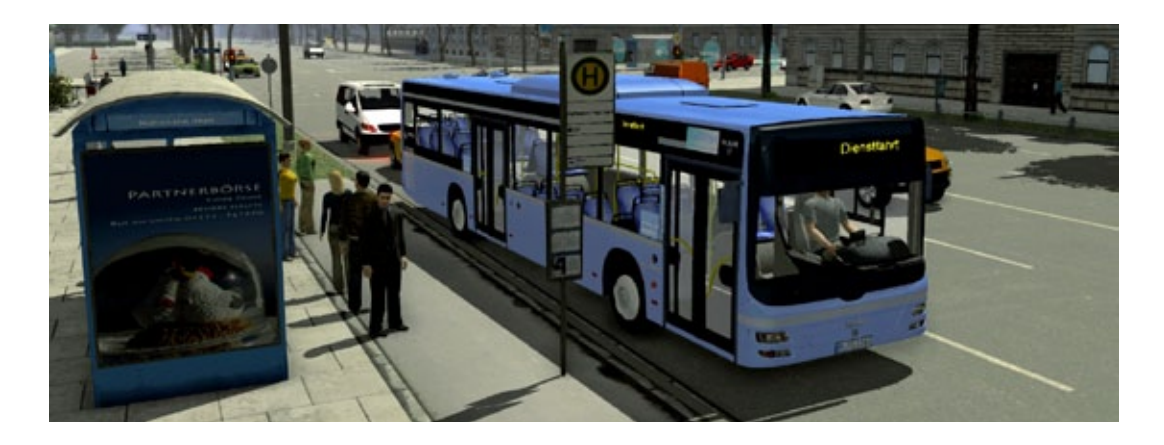

## City Bus Simulator München Nichts für Schwarzfahrer!

**Der neue City Bus Simulator München ist ein hochkomplexes Simulationsprogramm der Buslinie 100, die offiziell bei der MVG (Münchener Ver**kehrsgesellschaft mbH) als "Museenlinie" bezeich**net wird. Sie erreicht auf ihrer 15 km Länge ca. 22 Museen oder Touristenziele. Zeitlich muss dafür ungefähr eine Stunde an Fahrzeit veranschlagt werden. In der Simulation wurden die Gesamtlinie vom Hauptbahnhof bis zum Ostbahnhof, die Streckenverlängerung bis zur Theresienwiese bei Sonderveranstaltungen und der Abzweig zum Betriebshof umgesetzt.**

#### **OCC – Mittler zwischen Simulation und Optionen**

Kurz nach dem Programmstart CBS2.EXE, bevor der OCC (Operation Control Center) des City Bus Simulators das erste Mal in Gang gesetzt wird, zeigt sich das Symbol eines stilisierten Modells der Stadtentwicklung, das angeklickt werden muss.

Der verzweigte Aufbau des Simulators spiegelt sich in der komplexen Struktur des OCC wieder. Er ist das umfangreiche Einstellungs-Werkzeug und gleichzeitig Plattform für den Start der Simulation des City Bus Simulators. Während laufender Simulation kann das vollständige Menü des OCC aufgerufen und verändert werden. Genügen z. B. die Grafikeinstellungen nicht, kann ohne Neustart des CBSM mit den neuen, veränderten Einstellungen sofort weitergespielt werden.

Ein Beispiel aus dem Klimabereich ist das Menü "Wetter". Ein realer, vollständiger Kalender eines Jahres mit Uhrzeit, Wochentagen, Monaten steht in Verbindung mit festzulegenden Wetterdaten. Wer also die Zeit im Simulator auf die des Windowsrechners eingestellt hat und meist in den Abendstunden den CBSM spielt, hat fast immer einen kalten, mit beschlagenen Scheiben Bus vor der sich, der sich durch ein Matsch- oder Schneewetter kämpfen muss.

Diese Komplexität hat auch Nachteile. Während man in älteren Simulatoren missglückte Fahr- und allgemeine Simulationsversuche vergessen machen kann, gelingt dies hier nicht. Das Fehlerprotokoll gibt Auskunft über alle begangenen Missetaten im Laufe der Simulation. Zum Glück werden die angefahrenen Schulkinder beziehungsweise Passanten nicht protokolliert. Bei solch einem Vorfall wird man übrigens polizeilich verwarnt und die Simulation endet vorerst.

#### **Der Bustyp MAN Lion´s**

Drei verschiedene Typen kommen im MVG-Blau daher. Eine zwei-, eine dreitürige Version und ein Gelenkbus. Eine Repaint-Funktion gestattet die MVG-Busflotte abwechslungsreicher zu gestalten. So können aktuelle Werbebusse des Vorbilds für den CBSM auf die Reise gehen.

Im OCC können zufällige Defekte für einige wichtige Komponenten des Busses eingestellt werden.

**City Bus Simulator** 

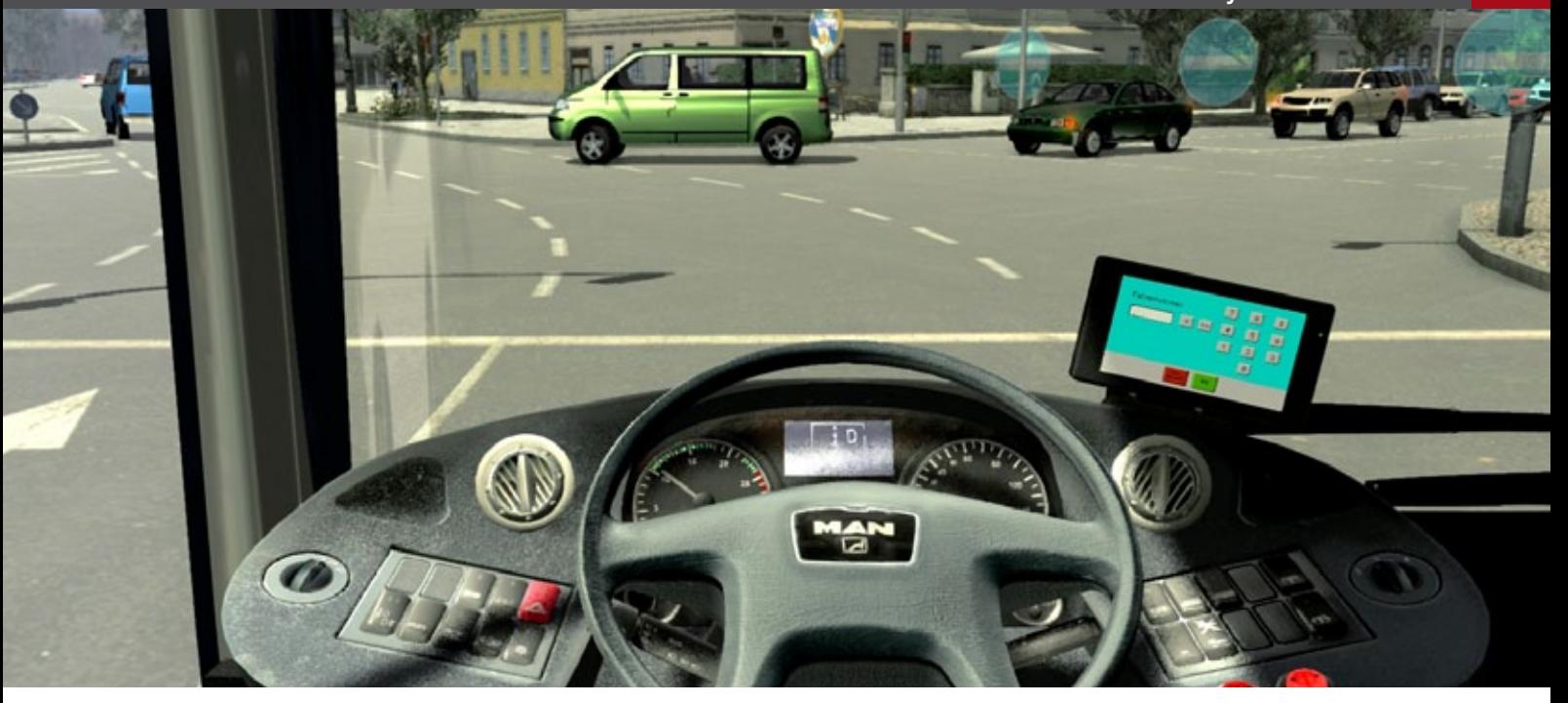

Kommt es zu einem Ausfall, ist der Spieler genötigt, sich auf die Fehlersuche zu machen. Wem die Grundausstattung des MAN Lion´s nicht gefällt, kann den Bus "Tunen" und mit einem stärkeren Motor die MVG unterstützen.

Wie gesagt, alle Knöpfe und Wippschalter im Bus sind mit Funktionen unterlegt. Ein elektronischer Copilot und die Fahrgastansage unterstützen den Spieler bei seiner Fahrt nach einem realen Fahrplan der MVG. Mit dem Funk holt man sich Anweisungen von der Leitstelle oder wird von dieser hin und wieder auf Staus und Unfälle hingewiesen.

#### **Den MAN Lion´s endlich Fahren**

Für Fahrversuche kann der Spieler eine Teststrecke nutzen, hier kann man niemanden schaden. Um tatsächlich eine Probefahrt zu machen, sollte man sich eine Liste aller Tastaturbefehle ausdrucken. Weil das Online-Handbuch keine Auflistung hat, kann man im OCC unter Optionen die Tastaturbefehle per Screenshot herauskopieren.

Nehmen wir an, der Bus soll nun gestartet werden. Zuerst muss man sich mit der Fahrerkarte identifizieren. Dazu ruft man den Tachographen auf, schiebt die Fahrerkarte hinein, bis sie geprüft wird. Danach bitte mit "Ok" bestätigen, indem auf die entsprechende Taste des Tachographen gedrückt wird. Die Hilfe sollte in den Optionen mit einem Kreuz aktiviert sein. Sie gibt bei irrtümlichen Versuchen des Simulierenden Kommentare ab.

Um den Motor zu starten, dreht man jetzt den Zündschlüssel. Es erscheint die Meldung, dass während des Zündvorgangs auch mithilfe des Gaspedals Gas gegeben werden muss. Und so wird man einstweilen vom Programm an die Hand genommen. Dies zieht sich durch die gesamte Simulation, bis man alle Handgriffe sauber beherrscht.

Es ist für den Anfänger nicht möglich, schnell mal eine Fahrt der Linie 100 zu übernehmen. Der Spieler muss sich zuerst mit der Leitstelle in Verbindung setzen. Dazu braucht er den Copiloten, der über die Taste... ich muss selbst erneut nachschauen, über die Taste "\* " am Nummernblock erreichbar ist. Diese Simulation muss von Grund auf gelernt werden und erfordert Ruhe, Zeit und Sorgfalt. Ein Spiel nach "Feierabend" frei nach dem Motto: "Ich fahr mal 'ne Runde", könnte gerade in der Anfangszeit nicht zum Erfolg führen.

#### **Grafische Umsetzung**

Jedes Verkehrsschild, jeder Straßenbelag weist Spuren der Alterung auf und trägt dazu bei, ein lebendiges München entstehen zu lassen. Nach vorheriger Einstellung im OCC, kann die Anzahl der Pkws und der Menschen über einen Schieberegler festgelegt werden.

Auf vielen Hauptstraßen herrscht danach dichter motorisierter Verkehr, wie es für München üblich ist. Die Umgebung ist reichlich mit KI-Menschen bevölkert. Sie treten dann meist in Gruppen auf

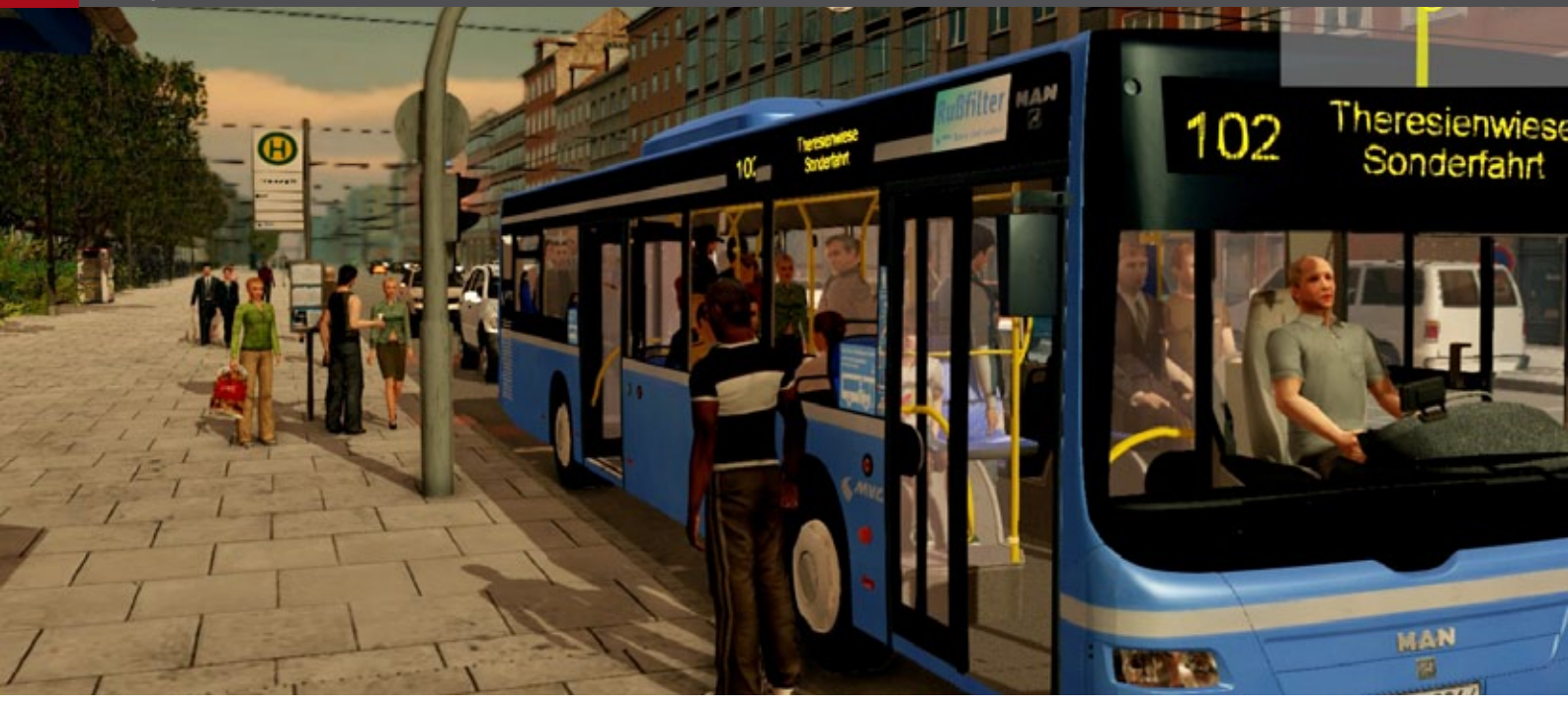

und sind homogen verteilt, wie man es aus einer Stadt kennt. An Ampeln und Haltestellen bilden sich kleine Grüppchen, die sich, wenn die Ampel auf Grün schaltet, wieder auflösen.

Die KI-Menschen und ihre Bewegungen und Physiognomien geben keinen Anlass zum Kritisieren. Nur der Spieler, der sich wegen einer mangelhaften Fahrerausbildung mit dem Bus auf dem Bürgersteig verirrt hat, bringt die Münchener KI-Menschen durcheinander. Denn sie wissen nicht wie sie dieses Ungetüm umlaufen sollen. Wahrscheinlich genehmigen sie sich nach dem Schreck auf der Theresienwiese ein Weißbier.

#### **Fazit**

Der City Bus Simulator München präsentiert sich als sauber aufgeräumter Windows-Desktop. Das Zeichen beim Start des Simulators, eine Radkappe mit einem Stadtentwicklungsmodell kombiniert, ist symbolträchtig für den neuartigen City Bus Simulator München.

Die zeitgemäßen Simulatoren unserer Zeit entwickeln sich zu hochkomplexen Anwendungen. Wollten wir das nicht schon immer? Haben wir uns nicht aufgeregt, oder besser: Wollten wir damals nicht irgendeinen Hebel in Gang setzen, dem in älteren Simulationen keinerlei Funktion zugewiesen wurde? Mit dem CBSM haben wir nun eine umfassende Simulation. Sie fordert sogar vom Spieler, in einer neuartigen Situation angemessen zu reagieren. An einem kalten Dezembertage schreibt uns die Hilfe mehrmals, dass der Innenraum des Busses zu kalt sei. Bevor wir nun in der Lage sein werden Fahrgäste an Bord zu lassen, müssen wir Abhilfe schaffen. Die Devise heißt "Learning by doing". Sehen wir es so. Die Simulatoren sind erwachsen geworden. Dementsprechend müssen wir lernen mit ihnen umzugehen. Kauft man sich eine Geige, erwartet man am Abend zu Hause auch nicht, dass man gleich ein Violinsolo von Mozart fehlerfrei auf ihr spielen kann. Also: ein Schritt nach dem anderen. In der Zukunft möge der CBSM mit all seinen Möglichkeiten noch unendlichen Spaß bereiten.

#### *André Rogalla*

### Infobox

S y s t e m a n f o r d e r u n g e n :

- Betriebssystem: Windows Vista(SP3)/7/8/
- Prozessor: Dual Core 2.8 GHz
- Arbeitsspeicher: 4 GB
- Grafikkarte: GeForce 9800 GT oder vergleichbare ATI
- **Soundkarte**
- DirectX 9.0c

Preis 29.95 € (Download-Version) erhältlich bei www.aerosoft.de

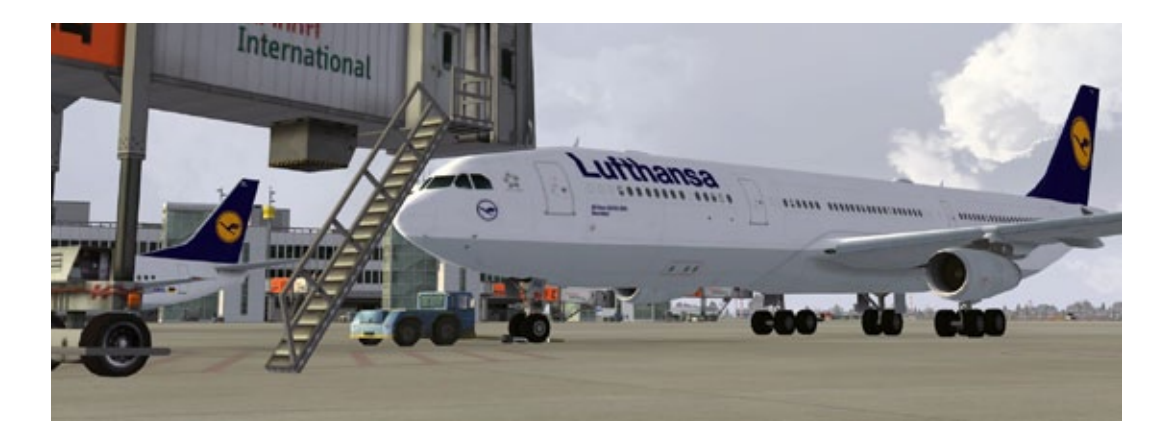

# Aerosofts Düsseldorf International Airport *der* Flughafen der Metropole Rhein-Ruhr!

**Düsseldorf International, oder auch EDDL, ist der größte Flughafen Nordrhein-Westfalens und der drittgrößte Deutschlands.**

Der Flughafen kann mit vielen Verkehrsmitteln erreicht werden wie z.B. über die eigene Autobahnausfahrt und die zwei eigenen Bahnhöfe, davon einer für Hochgeschwindigkeits- und Langstreckenzüge.

Der SkyTrain am Düsseldorfer Airport bringt Sie innerhalb des Flughafens zum Terminal. Mit 107 Flugzeugabstellpositionen und einer Landemöglichkeit für den A380 muss es sich hier um einen interessanten Flughafen handeln.

Drittgrößter Flughafen Deutschlands zu sein heißt, dass hier jeden Tag eine Vielzahl Flugzeuge landen und starten.

 Sie werden hier Aegean Airlines, Air Lingus, Aeroflot, Air Berlin, Air France, Air China, Condor, Germanwings, Scandinavian Airlines, Turkish Airlines, WOW Air und natürlich Lufthansa sowie Lufthansa Regional und viele mehr sehen.

Einen Flughafen dieser Größe mit so vielen Terminals und anderen Einrichtungen innerhalb des Flughafens und in der Umgebung zu entwickeln, war eine neue Herausforderung für Aerosoft und das Team von German Airports.

#### **Das Endprodukt … Mega Airport Düsseldorf!**

Aufgrund der Komplexität des Flughafens hier nur einige Features:

- Äußerst detailreiche Darstellung des Flughafens Düsseldorf
- Fotoreale Texturen an Gebäuden, Fahrzeugen etc.
- Aktuelles Luftbild
- Jahreszeitentexturen
- Hochauflösende Apron-, Taxiway- und Runway-Texturen
- Detaillierte Grastexturen sowie 3D-Gras
- und noch vieles mehr

#### **Was ist zu erwarten?**

Mega Airport Düsseldorf von Aerosoft wurde für den FS2004, FSX und Prepar3D produziert. Das Szenerie-Paket bietet Ihnen die Möglichkeit statische Flugzeuge, wie auch den AESlite EDDL X Traffic Configurator, auszuwählen. Außerdem können Sie mit Aerosofts Jahreszeitentool die Texturen an die korrekte Jahreszeit anpassen oder beliebig umstellen. Wenn Sie all diese Schritte hinter sich gebracht haben, können Sie den Flughafen Düsseldorf genießen. Wie Sie vielleicht schon wissen, bieten Aerosoft und das Entwicklerteam nicht nur die Airport-Szenerie selbst, und dieser Mega Airport macht da keine Ausnahme. Außerhalb des Flughafenzaunes gibt es mehr als nur den Flugha-

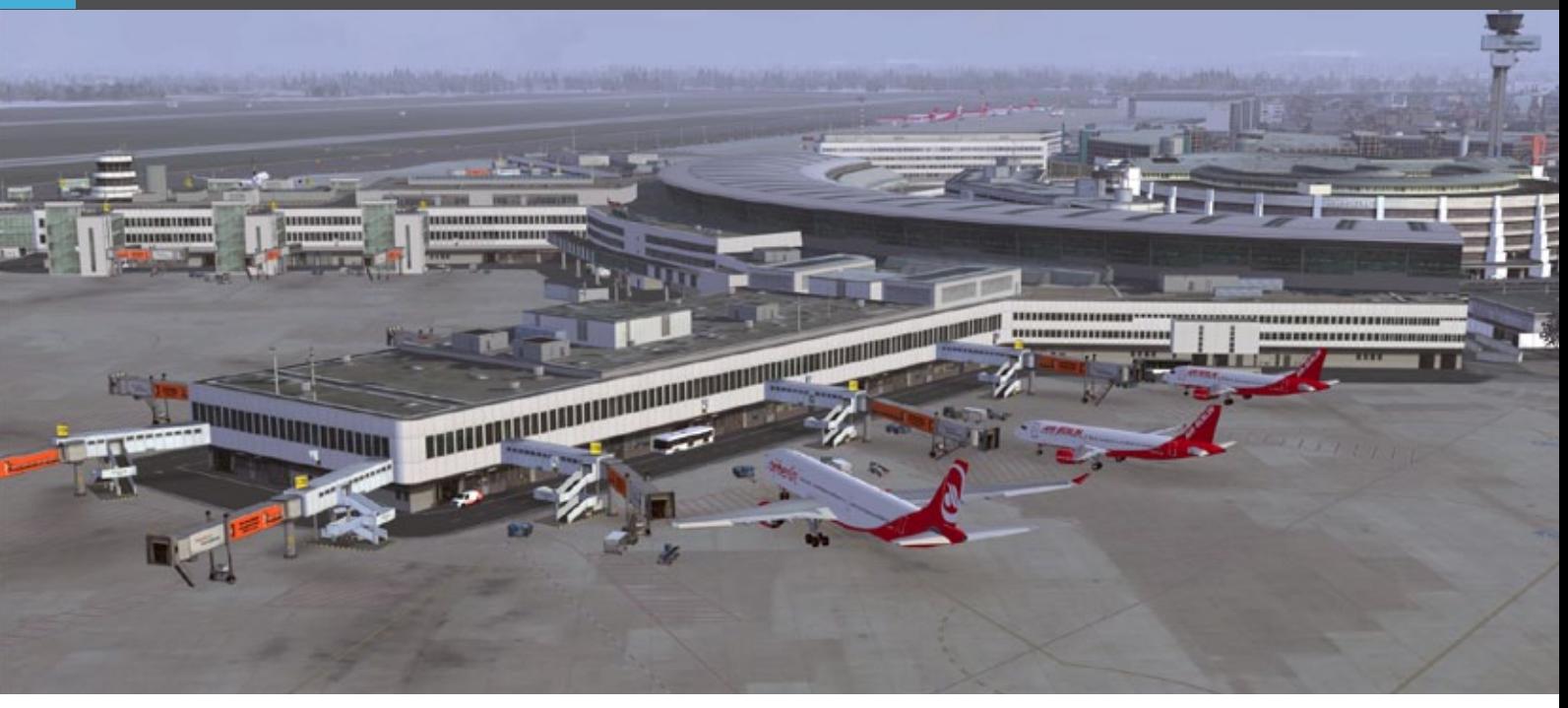

fen zu erkunden. Der Spaß beginnt, wenn Sie Ihr Auto in einem der Parkhäuser abstellen und zum Passagierterminal gehen. Das große, gläserne Passagierterminal sieht in der Tat beeindruckend aus, aber es gibt noch mehr zu entdecken. Sämtliche Gebäude jenseits des Flughafenzaunes, in Sichtweite des Passagierterminals, sind gut modelliert und vervollständigen das Bild. Aber einen Moment, es sind weitere Höhepunkte integriert, die Sie bemerken, sobald Sie eingecheckt haben und auf Ihr Flugzeug warten.

Aber es ist nicht nur das Vorfeld, sondern es herrscht eine perfekte Balance zwischen der Qualität der Bodentexturen, dem verwitterten Look des Betonvorfelds, allen Markierungen sowie den Fluggastbrücken mit ihren orangen Sixt-Werbeflächen.

Ebenso wären die Gates und die riesigen Passagierterminals zu nennen, diesmal allerdings vom Vorfeld aus gesehen. Um alles noch realistischer wirken zu lassen, werden Sie eine Menge engagiertes Bodenpersonal antreffen sowie Trucks, Tankfahrzeuge, Busse der Flughafenleitung und von Air Berlin, Lufthansa und der Flughafenpolizei. Um alles im Blick zu haben, verfügt Düsseldorf International über 2 Kontroll-Tower. Der eine Tower kontrolliert alle Bodenbewegungen während der andere Tower Starts und Landungen sowie Anflüge überwacht.

Neben den Gates mit den Fahrgastbrücken gibt es auf dem Vorfeld Weiteres ausfindig zu machen. Seitlich sehen Sie den Air Berlin Hangar mit großer Flugzeugabstellfläche direkt davor. In diesem Fall ist er komplett von LTU und einigen Air Berlin Modellen besetzt. Aber es ist nicht nur ein Vorfeld mit einigen Hangars. Sie werden auch Beleuchtungsmasten, Bodenmarkierungen, Parkplatzbeschilderung und exklusiv für diesen Flughafen erstellte Bodenausrüstung wie bewegliche Fahrgasttreppen vorfinden. Während meiner Fahrt von einer Seite des Flughafens zu anderen nutze ich die Taxiways und eine der Runways. Wie auch im echten Leben haben die Texturen einen verwitterten Look und die Bodenmarkierungen sind gut gemacht genauso wie die Taxi- und Runway-Beschilderung entlang der Kreuzungen oder vor der Auffahrt auf eine Runway.

Auf der anderen Seite des Passagierterminals finden Sie ein weiteres Vorfeld, auf dem Flugzeuge abgestellt werden können, wenn alle Fluggastbrücken besetzt sind oder wenn sie später am Tag losfliegen. Ohne Bodenpersonal kann ein Flughafen nicht funktionieren, und deshalb finden Sie in der Nähe dieses Vorfeldes ein Gate für das Bodenpersonal. Gegenüber vom Vorfeld bietet Jet Aviation seinen Service für die allgemeine Luftfahrt (GA) und kleinere Business-Jets an. Dies sehen Sie an den drei Jet Aviation Hangars. An einem so großen Flughafen müssen natürlich auch die Stromkosten gesenkt werden. Deswegen sehen Sie geÜberblick auf den Cargo Bereich Düsseldorf. LTU hat hier einige Flugzeuge zur Vorbereitung auf den nächsten Flug geparkt.

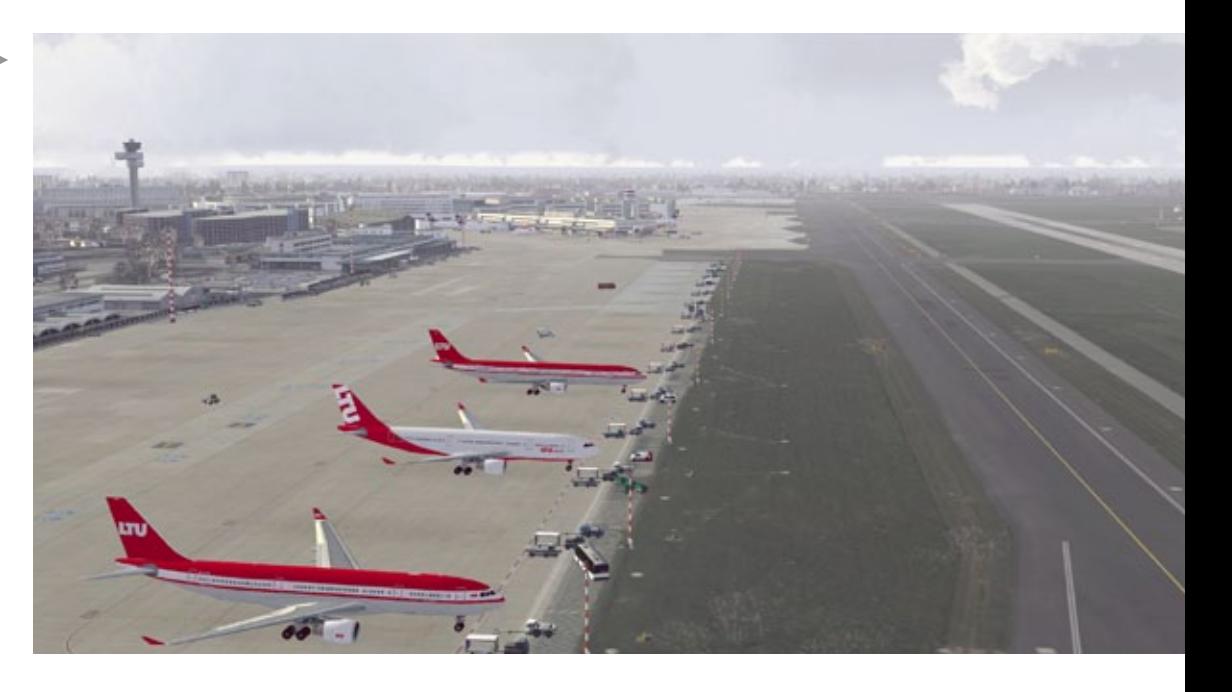

Gate 04 wird vom vorherigen Flug gesäubert und für den nächsten Kunden vorbereitet. Jet Way in Position und Air BP Tankwagen Wartestellung!

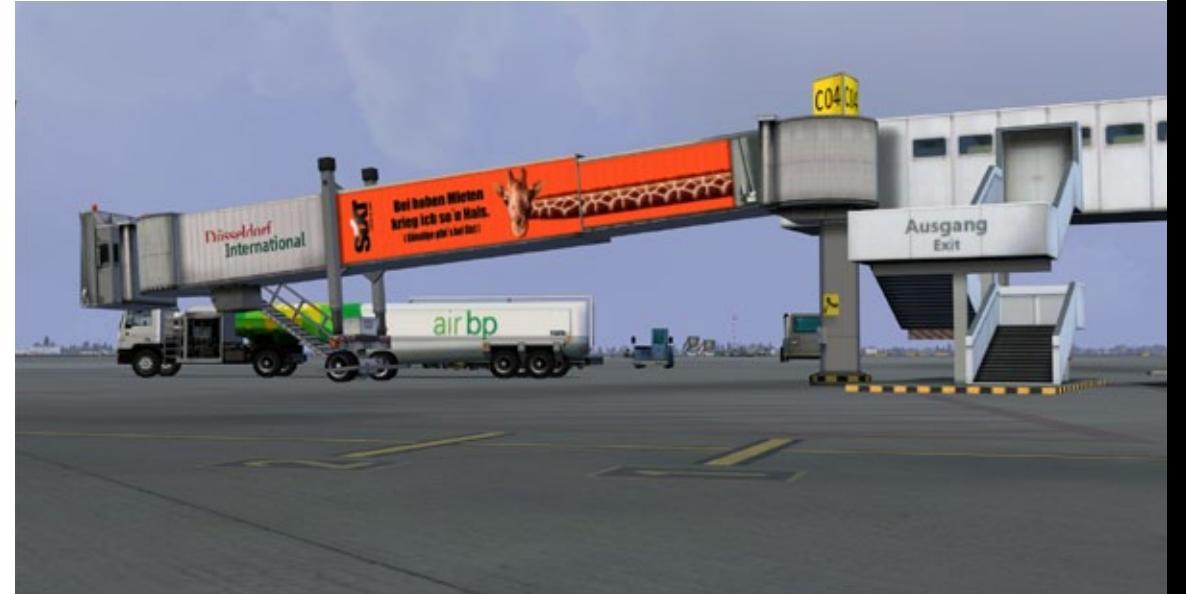

Ziemlich viel los an der Südseite des Vorfelds am Flughafen. Air Malta beim Taxiing zur Startbahn während Air France mit Lebensmitteln beliefert wird.

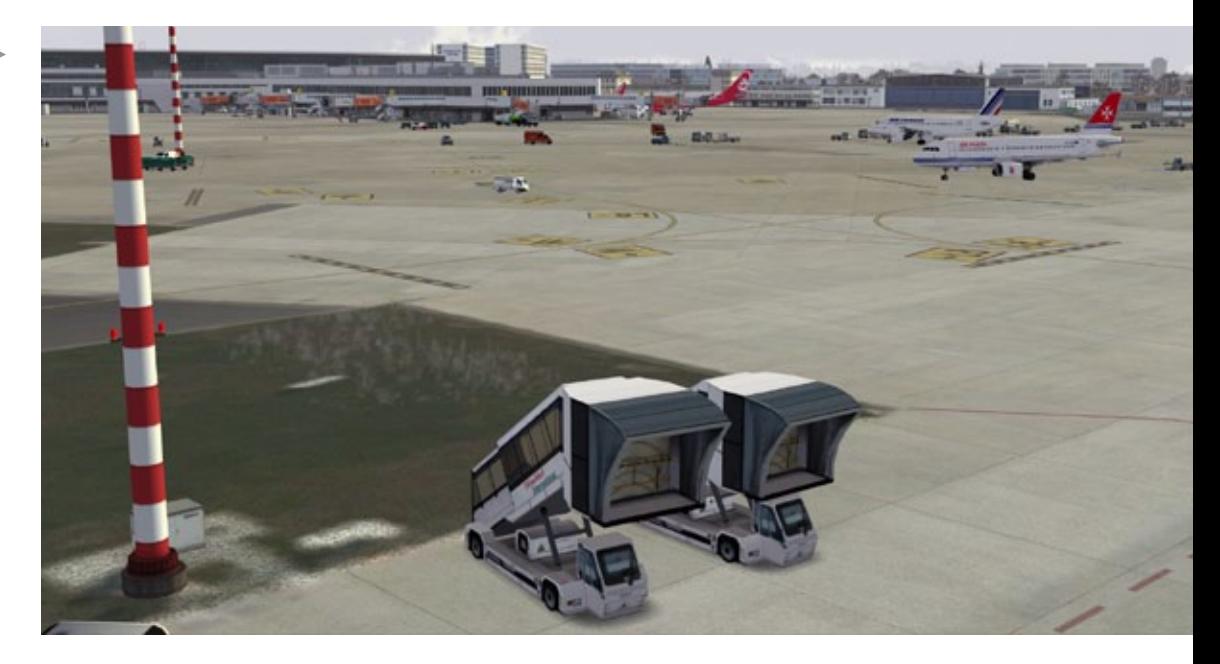

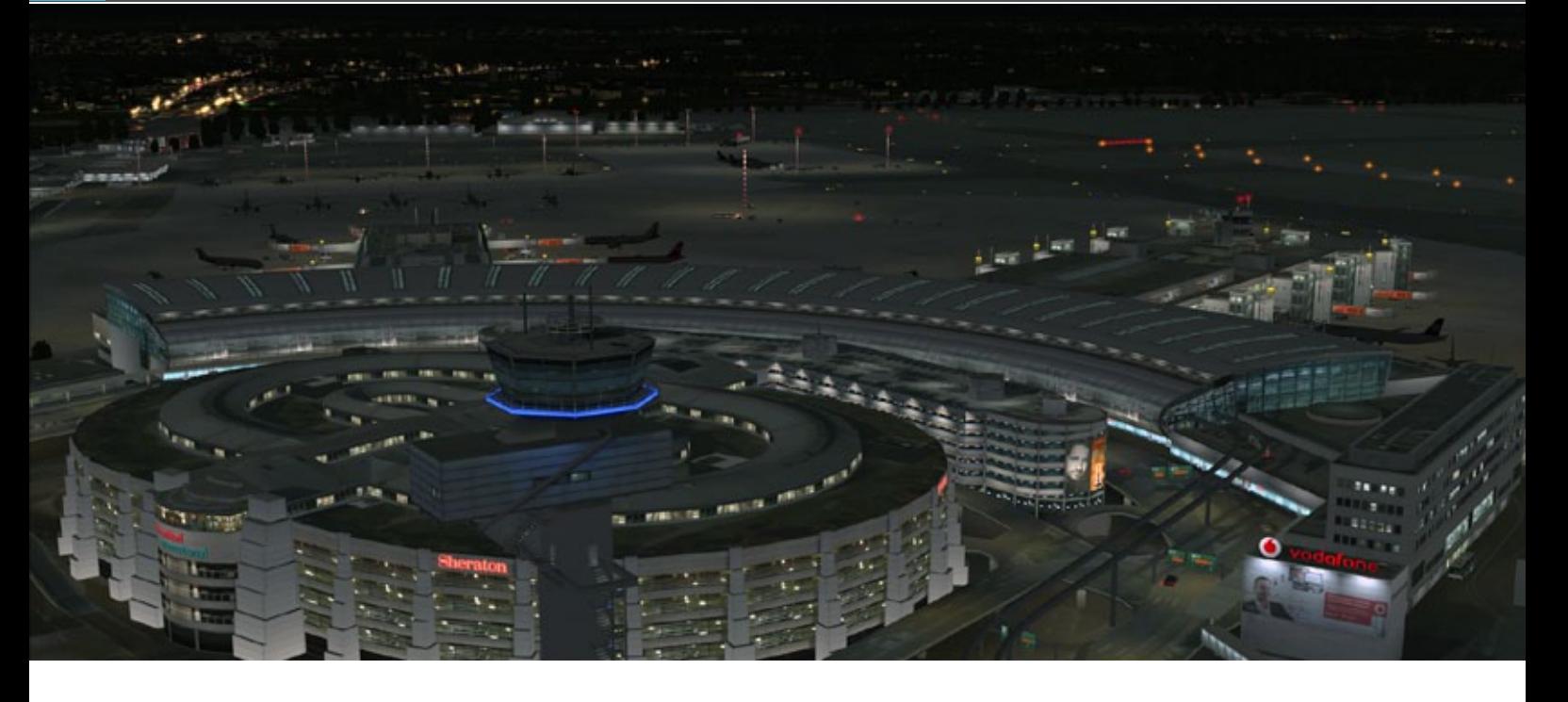

genüber vom Passagierterminal eine große Fläche bedeckt von Solarmodulen. Und während Sie von einem Ende zum anderen gehen, springen Ihnen auch direkt die detailreichen Bodentexturen dieser Airport-Szenerie ins Auge.

#### **Zur Abendstunde!**

Aerosofts Düsseldorf International Airport bietet Ihnen noch mal eine neue Dimension während des Sonnenaufgangs, -untergangs und in der Nacht. Keine Grund zur Sorge: Die Vorfelder sind gut beleuchtet wie auch die Taxiways und Runways mit allen Schildern.

Dabei dürfen auch die Radar- und ILS-Bodenausrüstung, die Hangars, die Gebäude innerhalb und außerhalb des Flughafenzaunes nicht vergessen werden.

In diesen Stunden hat dieser Mega Airport abermals eine ganz spezielle Atmosphäre. Zur Krönung ist der Mega Airport Düsseldorf kompatibel mit Standard-AI-Traffic sowie AI-Traffic Add-ons und Sie können die Vollversion des Airport Enhancement Services nutzen.

#### **Gesamteindruck**

Aerosoft erweitert die bereits lange Liste deutscher Airports/Flughäfen um einen weiteren wichtigen und interessanten Mega Airport. Abhängig von der Tageszeit sind Sie nie allein mit Ihren AI-Freunden. Vor allem innerhalb der Flughafenzäune! Es werden jede Menge attraktive Features geboten sowie qualitativ hochwertige Gebäude, Bodentexturen, Gates, Fluggastbrücken etc. Eine würdige neue Heimatbasis!

Herzlich Willkommen in der Welt von Mega Airport … Düsseldorf International Airport!

*Angelique van Campen*

### Infobox

S y s t e m a n f o r d e r u n g e n :

- Flight Simulator X oder Prepar3D
- Betriebssystem: Windows XP/Vista /7
- Prozessor: 3 GHz (Dual oder Quad Core Prozessor empfohlen)
- Arbeitsspeicher: min. 2 GB
- 3D Grafikkarte mit min. 512 MB

Preis 24.95 € (Download-Version) erhältlich bei www.aerosoft.de

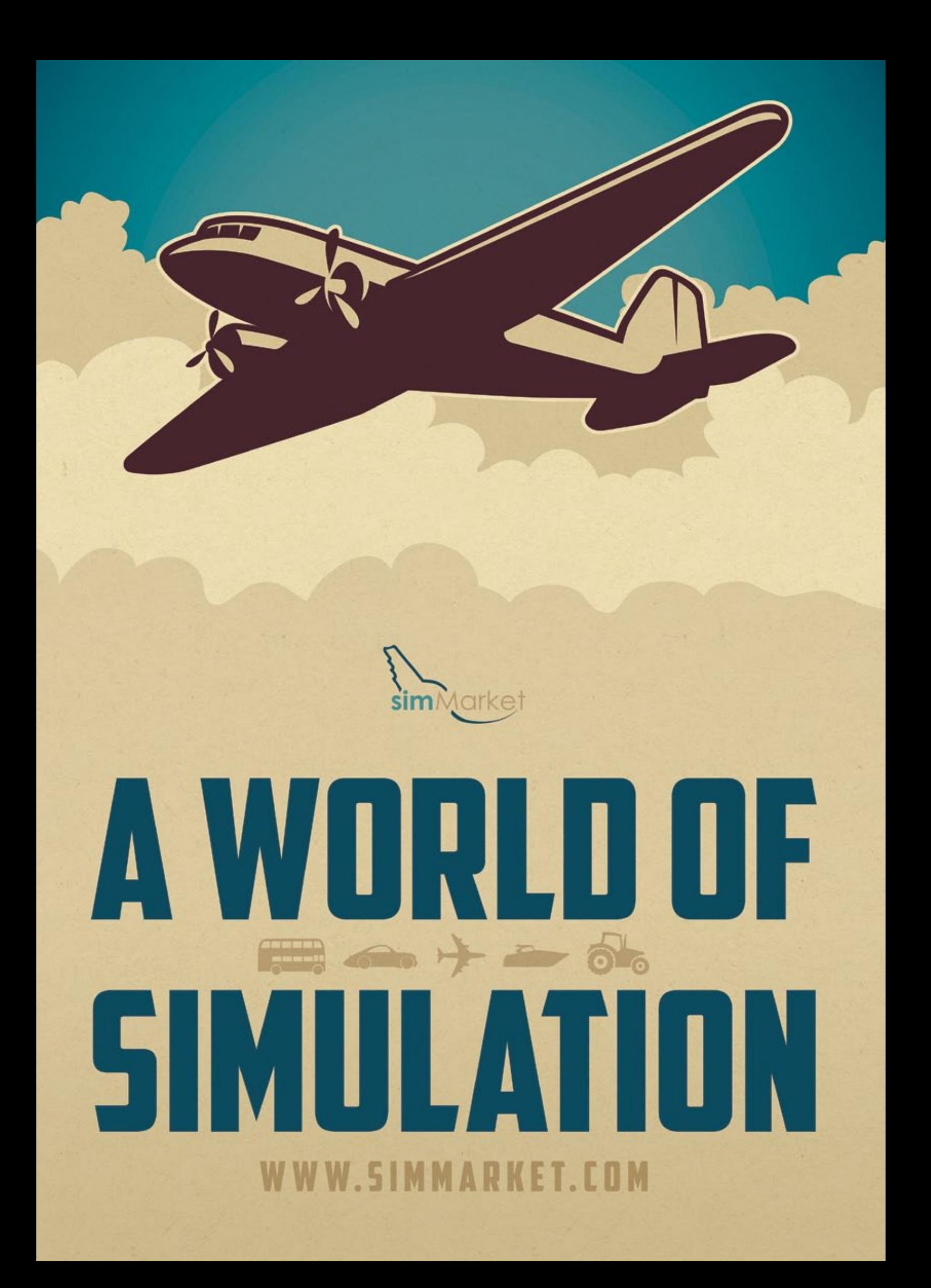

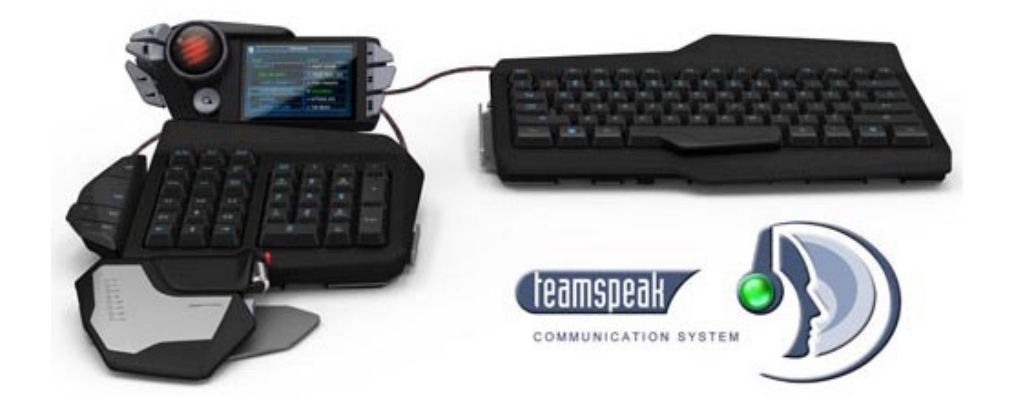

# Steuergeräte für PC Simulationen Lenkrad, Joystick, Gamepad, Tastatur ...

**Wir stellen hier in einer kurzen Übersicht verschiedene Steuergeräte für den PC vor, deren Möglichkeiten und Verwendbarkeit im Hinblick auf bestimmte Simulationen in den kommenden Ausgaben von Simulator WORLD ausgiebig beschrieben werden wird.**

#### **Mad Catz Wireless Racing Wheel**

Ein Lenkrad ist das Zubehör für die Fahrsimulationen. Ausgestattet ist dieses mit einer kabellosen Verbindung. Der Schaltknüppel für rechts- oder linkshändige Fahrer ist austauschbar. Der Pedalsatz für die Füße ist rutschsicher ausgeführt. Außerdem kann ein Headset angeschlossen werden.

#### **Mad Catz S.T.R.I.K.E. 7 Gaming Keyboard**

Die Tastatur besteht aus separaten Hardwaremodulen und ist für den vielfältigen Spiele- und Simulationseinsatz vorgesehen. Das Steuerungsmodul erlaubt fortgeschrittene Makros über eine Grafikoberfläche zu programmieren oder die Hintergrundbeleuchtung zu ändern für das Spielen in dunklen Räumen. Die Haupttastatur ist klein gehalten, um Platz für die Maus zu haben. Insgesamt stehen 24 Makrotasten zur Verfügung.

#### **Mad Catz R.A.T. 5**

Die Größe und Form der Maus lässt sich an die Hand des Spielers anpassen. Die Maus besteht aus

einem robusten Aluminiumrahmen. Eine individuelle Programmierung, eine Profilerstellung der Tasten und der Geschwindigkeit runden die Merkmale ab.

#### **Major League Gaming - Pro Circuit Controller**

Der Gaming Pro besitzt Komponenten, die ausgetauscht werden können, dabei ist das Versetzen des D-Pad und der Analog-Sticks beliebig. Ein 3-Meter ProCable, das sich oben fest in den Controller schrauben lässt, prädestiniert das Gamepad für den rauen Einsatz.

#### **Cyborg F.R.E.Q.5 Headset**

Das Mikrofon ist abnehmbar und besitzt eine Stummtaste. Für die Funkverbindung während eines Kampfpiloteneinsatz oder für den sicheren kommunikativen Austausch mit dem Tower.

#### **Cyborg Fly 5 Joystick**

Dieser hat einen Kipp-Mechanismus für den Kopf zur besseren Positionierung. Griffhöhe, Griffwinkel und Entfernung der Kopftasten sind auf die Ergonomie des Spielers abstimmbar. Doppelte Schubregelung für separate Triebwerke, 12 Tasten für wichtige Flug- und Gefechtsbefehle und eine Umschalttaste für die Verdoppelung der zuweisbaren Tasten sind vorhanden.

Das Mad Catz Wirelss Racing Wheel mit seinem austauschbaren Halterungsmechanismus lässt stabile Lenkreaktionen zu, am Tisch oder bequem auf dem Schoß. Ohne störende Kabel kann realistisch über die PC-Straßen gefahren werden.

Ein Gamepad, das sich maßgeschneidert anpassen lässt. Mit abnehmbaren Seiten und Vorderplatten kann das Gamepad farblich individuell gestaltet werden. Das Layout kann komplett verändert werden, indem die stabilen Analog-Sticks und das D-Pad versetzt werden.

h

Der Cyborg Fly 5 mit Kippkopf-Mechanismus. Um die Tasten genau zu positionieren, kann der Kopf am Stick in die richtige Stellung gebracht werden. Ebenso kann der Winkel des Griffes senkrecht nach oben weisen oder nach vorne gelehnt werden, je nachdem welcher Spielstil angestrebt wird.

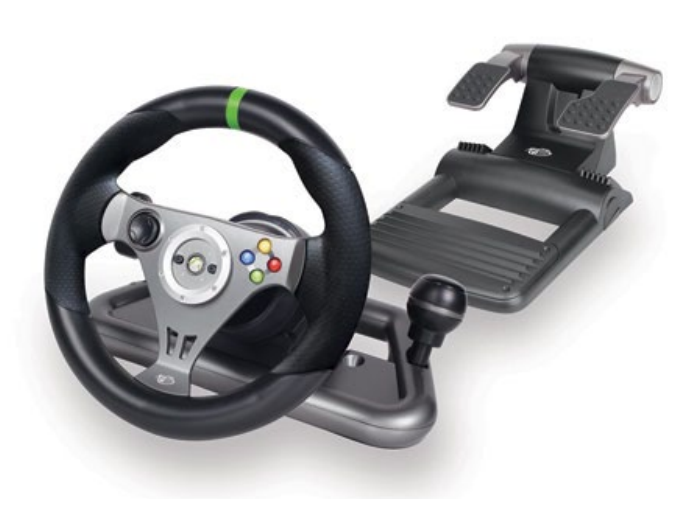

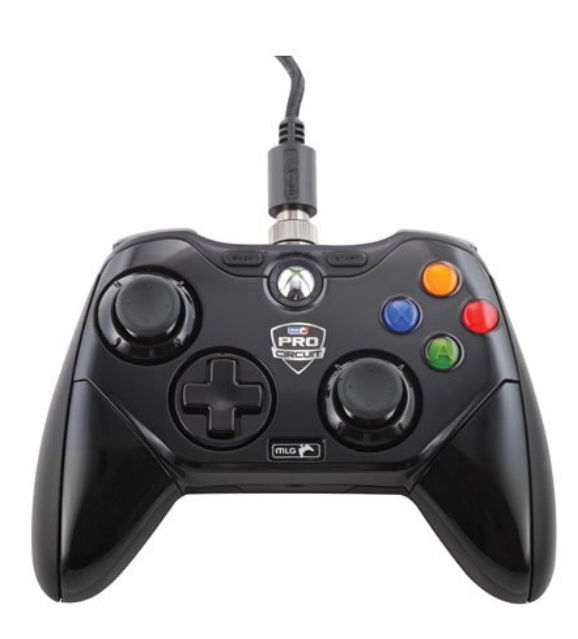

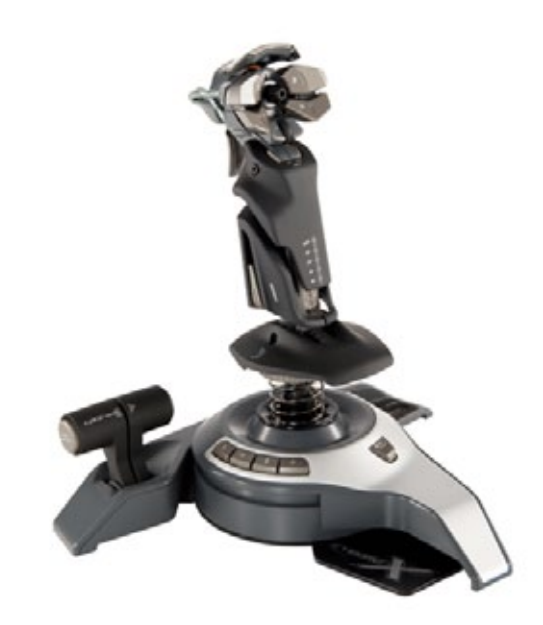

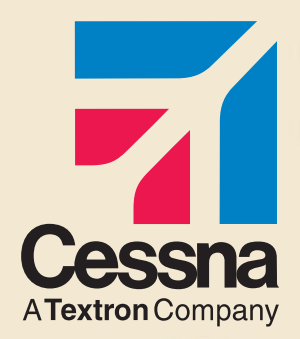

#### Jetzt mit speziellen Weihnachts-Rabatten

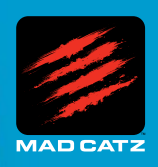

#### Saitek und Cessna - Ihre Partner für hochentwickelte Pro Flight Produkte

#### **CESSNA® YOKE SYSTEM YOKE FEATURE SET**

- Exakter Nachbau eines Cessna 172 Yoke
- Realistischer Wendekreis 90 Grad links und rechts vom Zentrum
- Hochqualitativer Stahlschaft
- Leichte Erreichbarkeit der Flight Sim Kontrollen

#### **CESSNA RUDDER PEDALS RUDDER PEDAL FEATURE SET**

- Realistisches Cessna 172 Pedal Design
- Unabhängige linke und rechte Bremsachse
- Einstellbare Dämpfung der Ruderachse
- Fußplatten inklusive

#### **CESSNA TRIM WHEEL TRIM WHEEL FEATURE SET**

- Realistisches Cessna Trim Wheel Design
- 9 ganze Umdrehungen
- Tischklemme inklusive

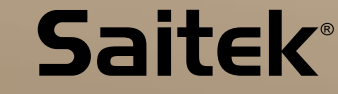

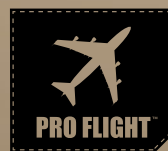

**SAITEK.COM**

### [CLOSER TO REALITY](http://www.combatpilotseries.com)™ /////////////////////

#### **Offizielle Cessna Lizenz**

#### **madcatz.com**

Cessna emblems, logos, and body designs are trademarks of Textron Innovations Inc. and are used under license by Mad Catz Interactive, Inc. ©2013 Mad Catz, Inc. Mad Catz, Saitek, and the Mad Catz and Saitek logos are trademarks or registered trademarks of Mad Catz Interactive, Inc., its subsidiaries and affiliates. All rights reserved. Product features, appearance and specifications may be subject to change without notice.

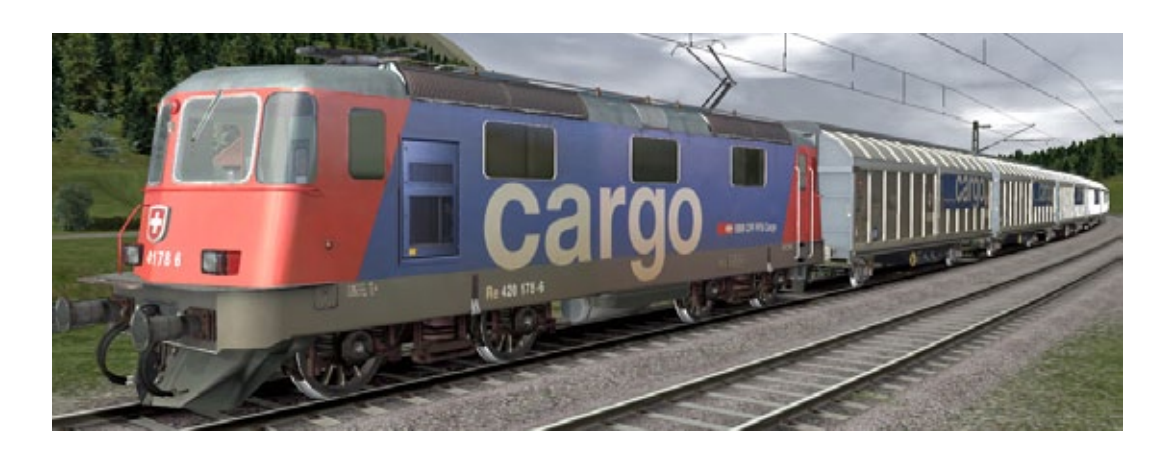

## SBB Route 1 Pfäffikon SZ-Landquart Schweizer Route für Train Simulator 2013

**Nach langem Warten hat simtrain.ch nun endlich die erste kommerzielle schweizer Strecke für den Train Simulator 2012/13 veröffentlicht, erschaffen von Jérôme à Wengen. Es handelt sich um die knapp 70 km lange Verbindung von Pfäffikon im Kanton Schwyz (wo übrigens auch simtrain.ch seinen Sitz hat) nach Landquart im nördlichen Graubünden.**

#### **Das Vorbild**

Die im Add-On dargestellte Bahnstrecke befindet sich in der Ostschweiz und ist Teil des internationalen Eisenbahnkorridors Basel – Zürich – Innsbruck – Salzburg – Wien, den bis zur Einführung des ÖBB-Railjets über Jahrzehnte der legendäre Transalpin befuhr. Auch für den schweizer Binnenverkehr hat die Strecke eine große Bedeutung, ist sie doch ein Teilstück der direkten Bahnverbindung von Zürich nach Chur. Der nun für den Train Simulator 2012 nachgebildete Abschnitt beginnt im am Zürichsee gelegenen Bahnknoten Pfäffikon SZ (wobei das "SZ" für den Kanton Schwyz steht). Die Linie führt über den glarner Bahnknoten Ziegelbrücke, weiter am Walensee entlang und über Sargans nach Landquart als südöstlicher Endpunkt des Add-Ons, welcher Umsteigebahnhof zu den Zügen der Rhätischen Bahn in Richtung Klosters, Davos und Scuol-Tarasp ist. Gänge es noch ein Stück weiter nach Süden, so würde man alsbald mit Chur den Endbahnhof des SBB-Normalspurnetzes erreichen.

#### **Die Fahrzeuge**

Mitgeliefert werden als Triebfahrzeug die Re 4/4 II als Baureihe Re 420 der SBB in der (alten) roten Version und als Lok von SBB Cargo in deren aktuellem Design. Diese allgegenwärtige Allzwecklokomotive der schweizer Normalspurbahnen hört auch auf den ihr von den Lokführern liebevoll vergebenen Namen "Bo'Bo'" und kann vor jeder Zuggattung eingesetzt werden. Bis auf einzelne Kleinigkeiten ist dieses Modell hervorragend umgesetzt. Weiters ist der Rangiertraktor der SBB Cargo Reihe Tm 232 enthalten, mit welchem leichte Rangieraufgaben, aber auch Zustelldienste auf der Strecke ausgeführt werden können. Die auch "Lok 2000" genannte und bis zu 200 km/h schnelle Re 460 gibt es indes leider nur als KI-Modell.

Den Wagenpark bereichern die Einheitswagen des Typs EW IV als 1.- und 2.-Klasse-Wagen in 2 Farbvarianten, der "dazugehörige" Gepäckwagen des Typs D sowie die Einheitswagen des Typs EW I im "NPZ-Design" blau/lichtgrau und der Einheitswagen Typ EW II in grün mit türkisem "Komfortstreifen", der dem Fahrgast zeigt, dass die Sitzbänke innen besser gepolstert sind, als in den "normalen" Wagen (die heute das erwähnte NPZ-Design tragen). Die Inneneinrichtung der Wagen wirkt etwas lieblos und kantig, auch stimmen die Sitze und Gepäckablagen nicht wirklich mit den Vorbildern überein. Außerdem werden noch 6 Güterwagen und einige wenige weitere KI-Wagen mitge-

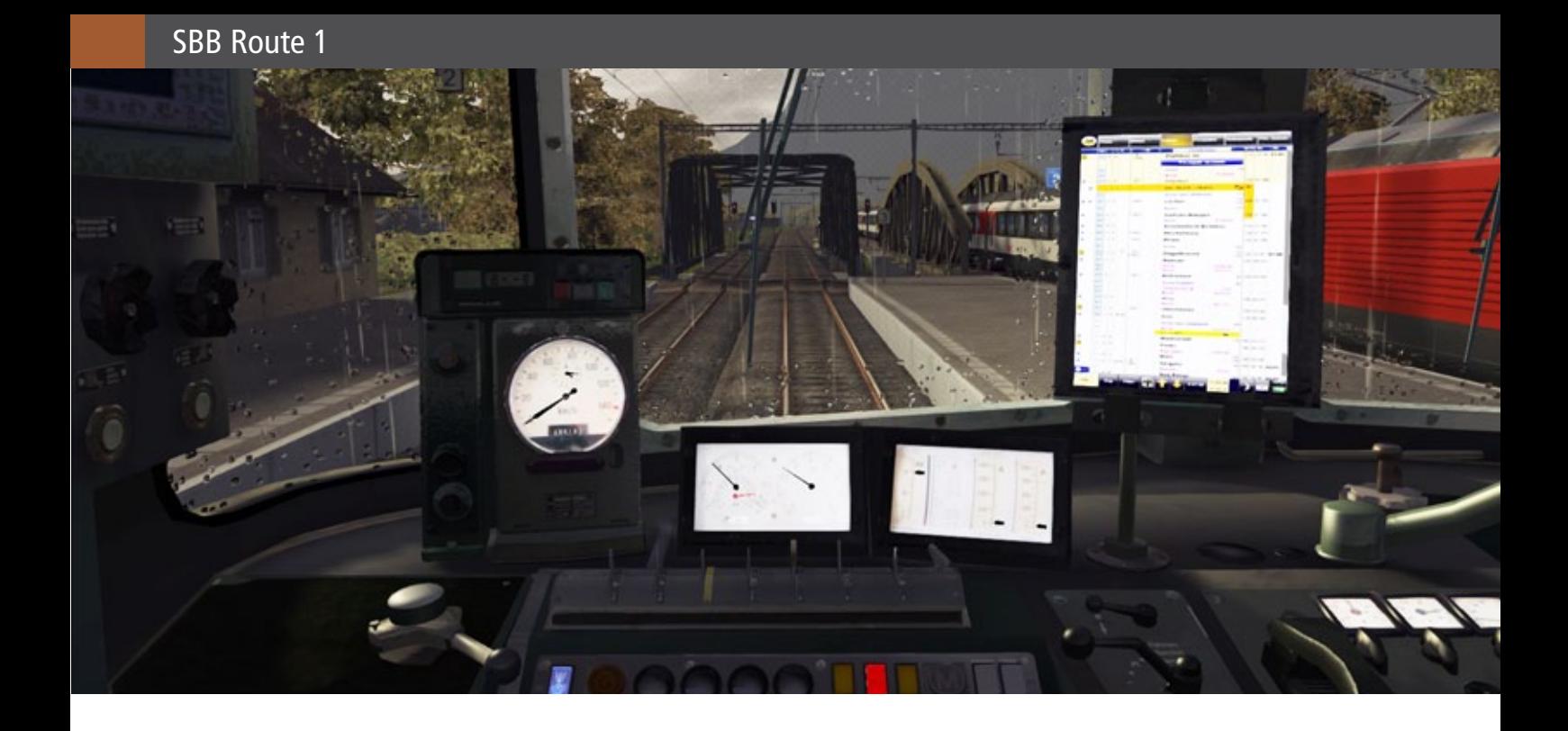

liefert. Die auf der reellen Strecke sehr präsenten Doppelstockwagen des Fernverkehrs, der Doppelstockpendelzug der Zürcher S-Bahn und der NPZ fehlen leider ebenso wie der Speisewagen für die InterCities.

#### **Die Aufgaben**

Simtrain liefert 10 Aufgaben plus einer "Fahrschule" genannten Einweisung auf der Bo'Bo' mit der Strecke aus, bei denen ein interessanter Mix jeden Simulationsbahner erfreuen wird. Alle Aufgaben sind liebevoll programmiert und bieten viel KI-Verkehr und wirken recht authentisch, und das obwohl gerade die Personenverkehrsaufgaben vom Fahrplan und von der Zugzusammenstellung her eher frei erfunden sind.

Zur Erkundung gewählt habe ich die Aufgabe "SBB1 Zug 02 IC nach Pfäffikon", welche die gesamte Strecke abdeckt. Das Laden geht überraschend schnell, nach nur 96 Sekunden ist das Ganze bei mir spielbereit und ich sehe in der Außenansicht auf mein Arbeitsgerät, die Re 4/4 mit der Nummer 11389, welche auf Gleis 3 des Bahnhofes Landquart mit einer Garnitur aus Wagen des Typs EW IV und einem Gepäckwagen Typ D bereit steht. Es geht zuerst einmal nordwärts dem Rheintal entlang bis Sargans, mit Zwischenhalt im Kurort Bad Ragaz. Kurz hinter Bad Ragaz wird ein Flugplatz passiert, hier sind die Geräusche eines Sportflugzeuges zu hören und wer genau hinschaut (Außenansicht),

wird es auch sehen können – eines der netten Details des Erstellers. Ein paar Minuten später wird Sargans erreicht, das Einfahrsignal zeigt "Freie Fahrt", das daran befindliche Ausfahrvorsignal "Warnung", sprich das Ausfahrsignal zeigt Halt, oder auf schweizer Art gesagt: ist geschlossen bzw. "zu". Die Warnung am Signal ist zu Quittieren, was dem Original der schweizer Zugsicherung "Signum" im Wesentlichen entspricht.

Es folgt der Bahnhof Mels, wo ab Bahnhofsmitte dank abgestufter Bahnhofsgeschwindigkeit 130 km/h, ab letzter Weiche 140 km/ gelten. Rechterhand grüßt die Bergkette mit den "Churfürsten", auf deren nördlicher Seite die bekannten Skiorte des Obertoggenburg liegen. Die Churfürsten sind zwar im Add-On nicht als einzelne markante Felsspitzen zu erkennen wie im Original, aber die Stimmung mit den steil aufragenden Felswänden passt.

Wir erreichen nun als Nächstes Walenstadt, das Tal wird merklich enger und rechterhand beginnt der Walensee. Nach dem 453 m langen Bommerstein-Tunnel folgen die Haltestelle (schweizerisch für "Haltpunkt") Mols. Wer den Blick nach rechts schwenkt, sieht den Walensee, dem entlang es nun an dessen Südufer geht – und darauf sind trotz des aktuell miesen Regenwetters hartnäckige Surfer eifrig unterwegs! Ein liebevolles Detail der Strecke und im folgenden Bahnhof Unterterzen gibt es schon das nächste: die gegenüber dem Empfangsgebäude beginnende Gondelbahn nach OberterBlick auf den Bahnhof Pfäffikon SZ mit einer Doppeltraktion der SBB RE4/4 Cargo.

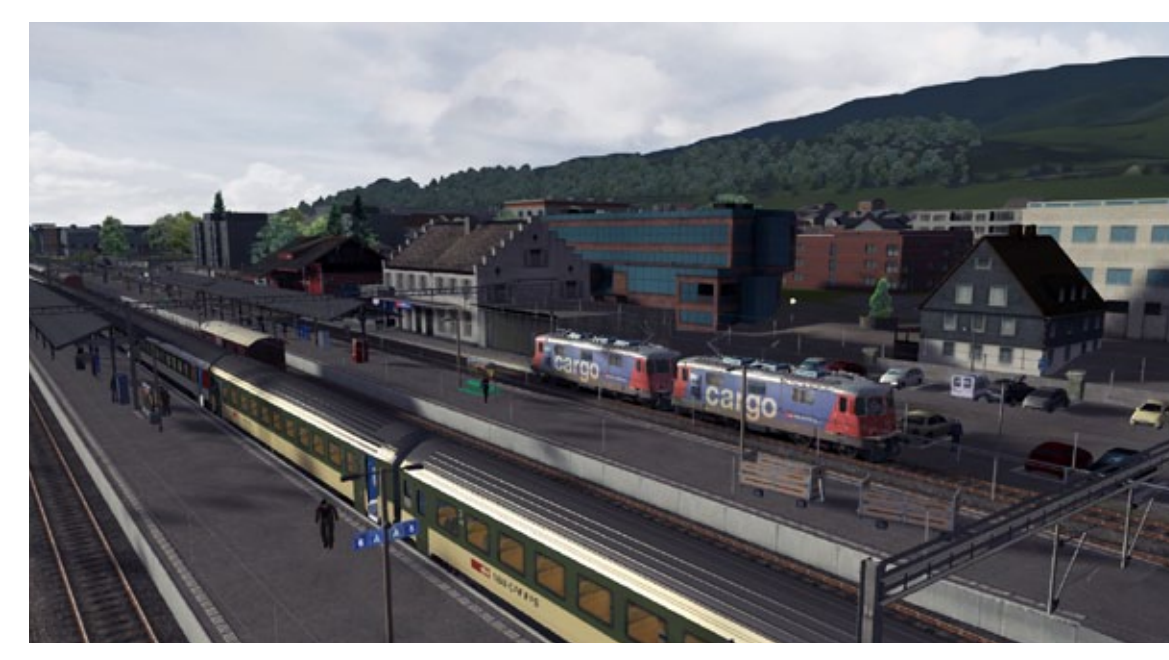

Der Bahnhof Unterterzen, im Hintergrund ist die Seilbahn nach Flumserberg zu erkennen.

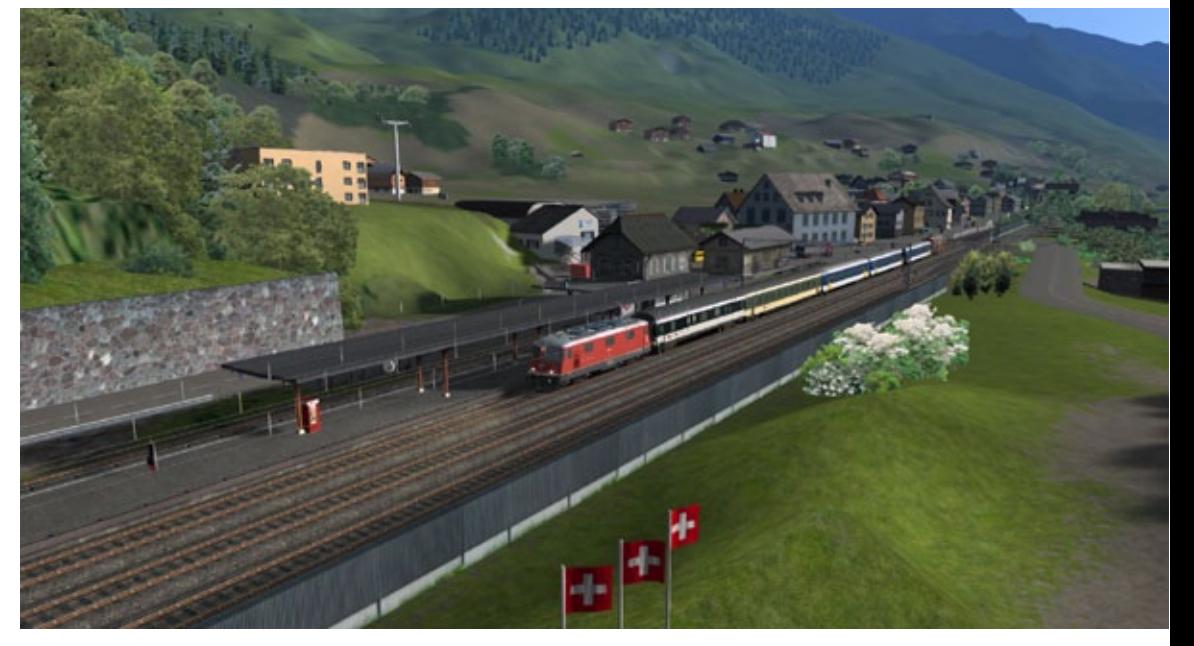

Die neuen Beleuchtungseffekte des Train Simulator 2013 sorgen bei der SSB Route 1 für eine stimmungsvolle Atmosphäre.

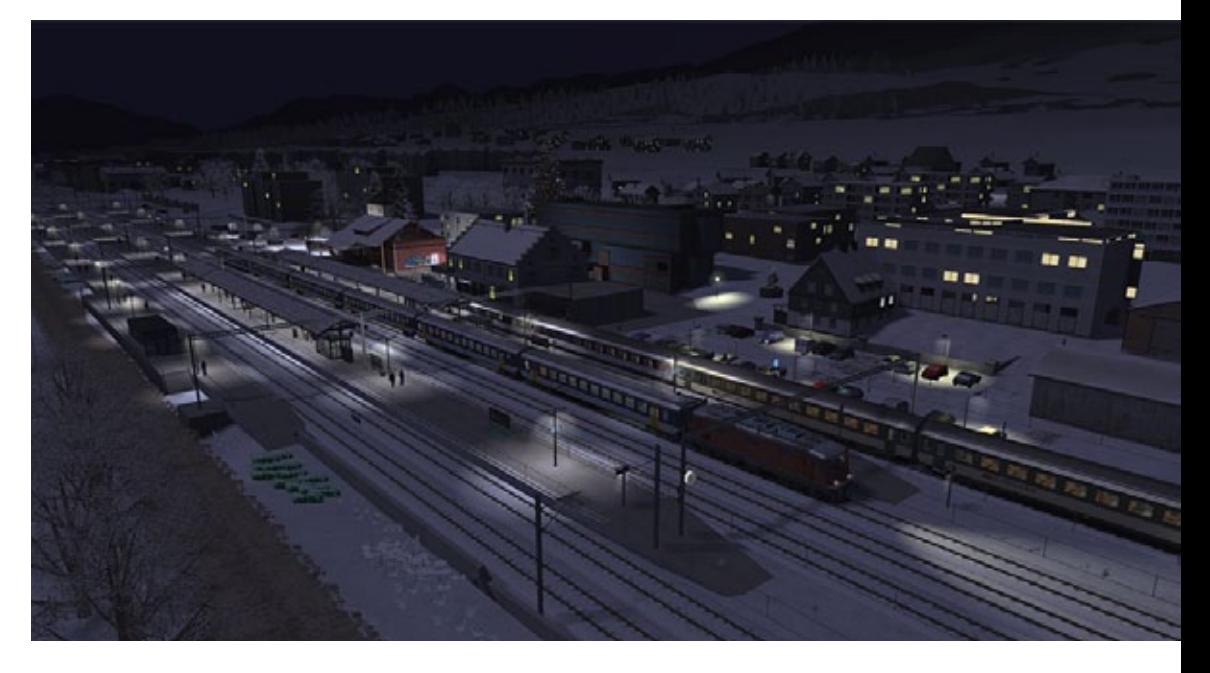

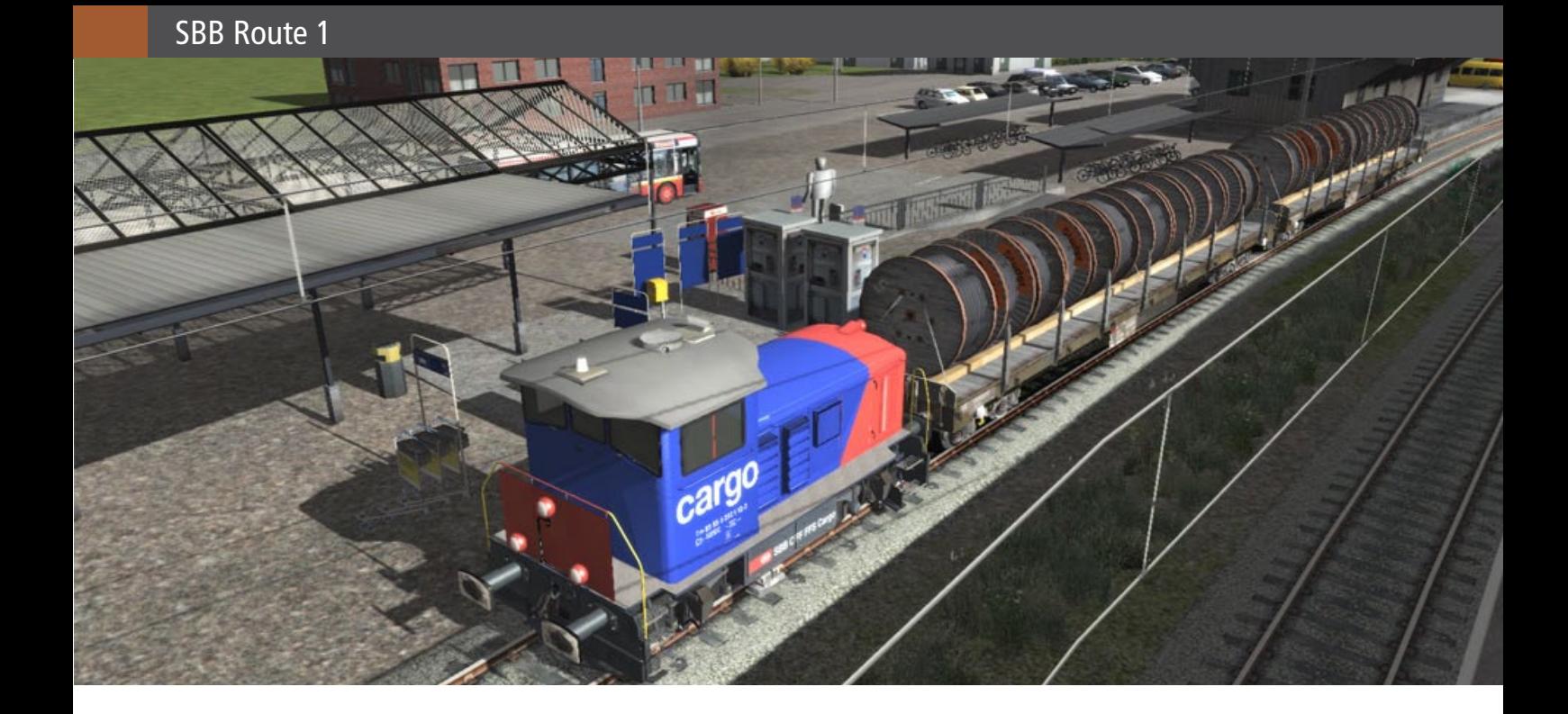

zen und nach Flumserberg, einem bekannten Skigebiet und Ferienort, ist dargestellt und fährt! Die Ausfahrt von Unterterzen erfolgt durch eine recht eng wirkende Gleisverschwenkung. Es folgt nach dem Bühl-Tunnel (114m) die Haltestelle Murg und kurze Zeit später eine Kurve, die nur mit Tempo 80 passiert werden darf, ehe bei Beginn dieser Kurve der Spurwechsel Tiefenwinkel und der nur einspurige Abschnitt bis zum Bahnhof Mühlehorn folgt. Zwischen dem See und dem Hang ist hier kein Platz für zwei Gleise, bei der Einfahrt von Mühlehorn wird es dann so eng, dass die Gleise unter der Straße liegen, was hervorragend dargestellt ist. Im Bahnhof selbst liegt noch ein Bahnübergang, der treffend mit Schranken und Blinklichtern gesichert ist und welcher auch akustischem Vorbild mit dem charakteristischen "bung bung bung" entspricht. Die Strecke ist nun wieder zweigleisig und es folgt die Einfahrt in den langen Kerenzerberg-Tunnel (3955m), welcher bis Weesen reicht und seit 1960 den alten Streckenabschnitt am See entlang ersetzt. Direkt an der Tunnelausfahrt überquert unser Zug die imposant wirkende Bogenbrücke über den Linth Escher Kanal, ehe der Bahnhof Weesen erreicht wird, wo es hinüber aufs rechte Gleis geht. Den Walensee haben wir nun schon wieder hinter uns gelassen, es geht jetzt über Felder durch eher landwirtschaftlich geprägtes Gebiet, wobei uns immer noch die eindrucksvolle Alpenkulisse rechts und vor allem links begleiten. Weiter geht's bis zum nächsten Halt Pfäffikon SZ, wo die Fahrt dann auch enden wird.

#### **Fazit**

Das Add-On SBB-Route 1 ist ein absolutes Muss für jeden Freund der normalspurigen Schweizer Eisenbahnen. Die Detaillierung ist gerade richtig, damit die Strecke trotzt der aufwendigen Landschaft sehr flüssig läuft, wozu natürlich bei der Detaillierung z.B. die in der Realität sehr dichte Bebauung deutlich aufgelockert wurde. Das typische Feeling des schweizer Bahnverkehrs kommt aber auf jeden Fall auf, schon durch die stimmigen Bahnhöfe und Haltestellen mit all ihren Details. Dem Simulationsbahner wird eine abwechslungsreiche Strecke sowohl mit kurvigen Abschnitten als auch mit "Rennstrecken" geboten und der knappe Fahrplan der Aufgaben fordert einen auf jeden Fall. Lediglich einige kleinere Fehler, wie gelegentlich fehlende Signaltafeln oder Oberleitungsmasten, sind zu bemängeln, diese dürften aber mit einem eventuellen Update beseitigt sein.

*Robert Bock*

*Beitrag aus dem Train Sim Magazin 5/2012*

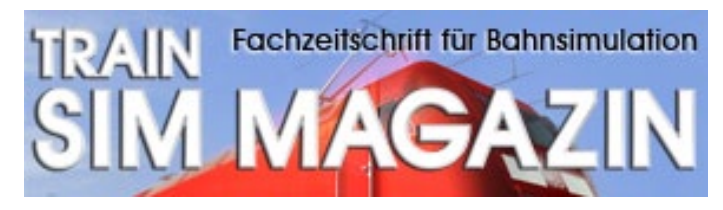

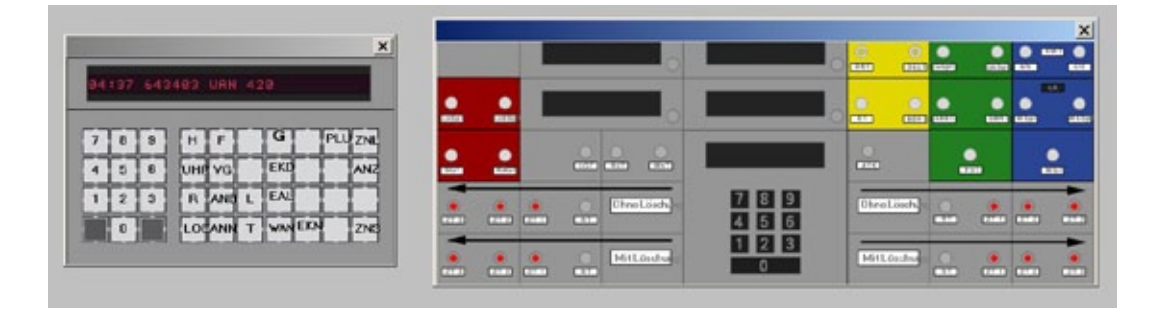

## Achtung, der Zug kommt! Stellwerk-Simulator: Gelsenkirchen

**Auch wenn die Masse der anderen Simulatoren allesamt 3D-Spiele sind, kommen die Stellwerk-Simulatoren aus dem Hause Signalsoft in 2D daher. Vielleicht muten der Stelltisch und seine Begleiter in der Umsetzung etwas archaisch an. Der Betrieb wird dadurch nicht gestört, aber der Spieler muss die Einrichtung kennen und mit ihr vertraut sein, das allein ist wichtig.**

Gelsenkirchen ist ein ideales Einsteigerstellwerk (erschienen mit Bonn Hbf im Volume 3 von Signalsoft).

Kein Fantasiestellwerk, wie Kleinstadt, sondern Realität aus dem Jahre 1996, als es noch so interessante Zuggattungen wie den Interregio gab oder die Torpedowannenwagen aus dem Duisburger Hochofen, die allen Vorrang bekommen sollten, damit sie schnellstmöglich im Stahlwerk des Schalker Vereins abgewickelt werden konnten.

In der Realität war das Stellwerk sicher mit mehr als einem Bediener besetzt. Als Ausgleich erhält der Spieler, womöglich noch Anfänger, Hilfen an die Hand, die im Arbeitsalltag nicht existierten.

Eine ganz besondere Hilfe ist das Fenster, das über "Ansehen -> Zugübersicht" erreicht wird. Das sogenannte Zugübersichtsfenster informiert mit vielen Daten, die ein Fahrdienstleiter so direkt, in dem Umfange nicht erfahren würde.

#### **Kenntnisse aneignen**

Als Erstes muss der angehende Fahrdienstleiter seinen Arbeitsplatz kennenlernen, Ortskenntnisse sich aneignen und den (Bild-)Fahrplan beherrschen.

#### **1. Arbeitsplatz**

Zu Anfang sollte der Spieler sich mit dem Stelltisch vertraut machen. Fahrstraßen werden geschaltet, indem man neben ein Signalsymbol klickt. Ein magentafarbener Ring erscheint und markiert die beginnende Freischaltung. Jetzt blinken mögliche Fahrstraßenverbindungen auf.

Die Fahrstraße, die benötigt wird, muss im nächsten Moment angeklickt werden. Sie wird jetzt freigeschaltet, der Lokführer bekommt auf dem ganzen Abschnitt Fahrt signalisiert. Die Fahrstraße wird durch weiße Lampen angezeigt, wenn die Strecke vom Zug besetzt ist, durch rote.

#### **2. Ortskenntnisse**

Bevor man die Zulassung erhält ein Stellwerk zu leiten, muss der angehende Fahrdienstleiter eine Einweisung über die örtlichen Besonderheiten in Gelsenkirchen bekommen.

Hier in Kurzform: Auf den Gleisen der Ostseite des Gelsenkirchener Hbfs treffen die Züge aus Wanne-

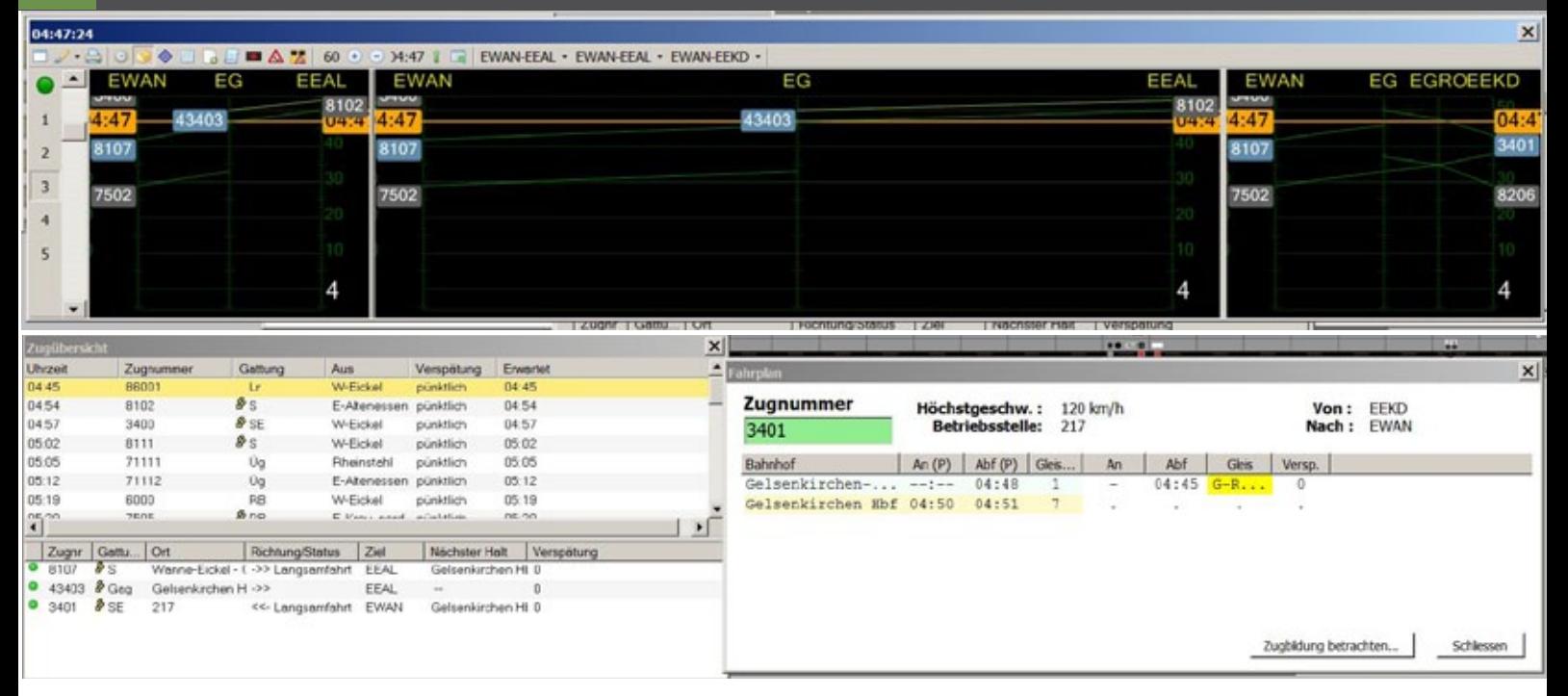

Eickel Hbf ein (Gleise 449/450), beziehungsweise gehen nach dorthin (439/429), diese sind die Personenzuggleise.

Das Güterzuggleis (420/430) ist für alle nicht in Wanne-Eickel Hbf endenden Züge und der Nokia-Bahn bestimmt.

Im Westen ist bedeutsam, dass der Bahnhof Ge-Rotthausen zu Gelsenkirchen gehört. Die Gleise 783 und 784 führen von und gehen nach Kray-Nord, 99/100 von und nach Altenessen.

Die Bahnsteigmitte des Gelsenkirchener Hbfs wird in der Regel folgendermaßen bedient: Züge von Kray-Nord halten auf Gleis 7, Gleis 4 wird verwendet für Züge nach Kray-Nord. Gleise 5 und 6 führen von und nach Altenessen.

Dies muss man wissen, um schnell die richtigen Maßnahmen einleiten zu können.

#### **3. Der Fahrplan im Gedächtnis**

Um den Fahrplan zu studieren, muss man sich hauptsächlich mit dem grafischen Fahrplan auseinandersetzen, dessen Erscheinung wie ein Strickmuster aus Modeheften daherkommt.

Unter anderem kann der Spieler über einen Zug Auskunft einholen, wenn er das Fahrplanfenster mit "F12" aufruft.

Wenn dann gegen 4.45 Uhr sich die Zugnummer 6001 aus Wanne-Eickel Hbf anmeldet, weiß der debütierende Fahrdienstleiter, dies ist die Nokia-Bahn und sie hält auf Gleis 25, wendet dort, um tagsüber halbstündlich nach Bochum zurückzufahren.

Nehmen wir an, der Spieler begänne die Simulation um 4:38 Uhr. Der erste Zug laut Fahrplan ist ein Güterzug (BR 150 mit Fads), voraussichtliche Ankunft 4:40 Uhr. Dies ist eine der Güterzugdurchfahrten über Gleis 420/430 von Wanne-Eickel Hbf.

Die Zugnummernmeldeanlage ZNP801 des Stellwerks meldet sich. Mit "Annehmen (Ann) -> Bestätigen (ZNS)" nimmt der Fahrdienstleiter diesen Zug an.

Dem gibt er eine Fahrstraße über Gleis 26. Denn durch mehrere Neustarts der Simulation (entspricht mehrerer Tage Dienst im Stellwerk) und Aneignen des Fahrplans weiß der Spieler, es meldet sich kurz hinterher die Nokia-Bahn (Zug-Nr 6001) an.

Sie benutzt ebenfalls die Güterzuggleise 420/430 und wird in das Gleis 25 einfahren.

Wenige Minuten später erreicht Zug 3401 aus Essen-Kray Nord und Ge-Rotthausen kommend den Gelsenkirchener Hbf, Einfahrt soll natürlich auf Gleis 7 sein.

Da der Güterzug mit der BR 150 wenige Minuten später noch nicht ganz aus Ge-Hbf ausgefahren ist, muss 3401, der aus Essen-Kray-Nord (Westen), ein wenig warten. Ob in der Realität so verfahren wurde, ist Spekulation. In der Simulation funktioniert es jedenfalls.

Ein erfahrener und eingearbeiteter Fahrdienstleiter kennt den Fahrplan in und auswendig und schaltet die Fahrstraßen im Schlaf frei.

Anders sieht es bei Verspätungen oder Sonderzügen aus, die den Dienstalltag selbst für einen Routinier durcheinanderbringen können. Beim Einschalten der Optionen auf "Experte" (Verspätungen, Sonderzüge, Gleisarbeiten etc.) ist uns der Satz ans Herz gelegt: "Bedienen Sie das Stellwerk richtig sonst kann es zu Störungen kommen."

Denn auch unvorhergesehne technische Störungen müssen erkannt und mit den gelernten Mitteln beherrscht und gelöst werden. Eine Lampe des Stelltischs, die nicht richtig anzeigt, kann z. B. durchgebrannt sein. Im "schwarzen Kasten" der Simulation arbeiten noch viele Inhalte im Verborgenen, die für Überraschungen sorgen können.

LE NACHFOLGER

N ORIGINALS

#### **Fazit**

Man wird nicht Fahrdienstleiter von heute auf morgen. Wie eingangs erwähnt, muss das Handwerkszeug, die örtlichen Gegebenheiten und der Fahrplan gelernt und erlernt werden.

*André Rogalla*

### Infobox

S y s t e m a n f o r d e r u n g e n :

- Windows XP (inkl. SP3) oder Vista (Windows 7 - 32bit Version empfohlen)
- Pentium 4 / 1,2 GHz oder vergleichbar (Core2Duo 2,0 Ghz empfohlen)
- •

Preise ab 19.95 € (Download, Box) erhältlich bei www.halycon.de

### Eine der wohl ungewöhnlichsten Simulationen ist endlich zurück!

Bauen Sie stabile Brücken in unterschiedlichen Landschaften mit detaillierter Umgebung und vergleichen Ihre Konstuktion beim weltweiten Onlineranking. Entscheiden Sie selbst, mit welchen Ziel die 48 Level gelöst werden sollen. Erstellen Sie mit dem 3D-Editor eigene Level und tauschen diese mit anderen Spielern.

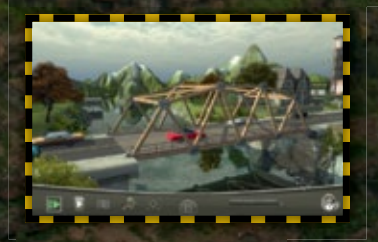

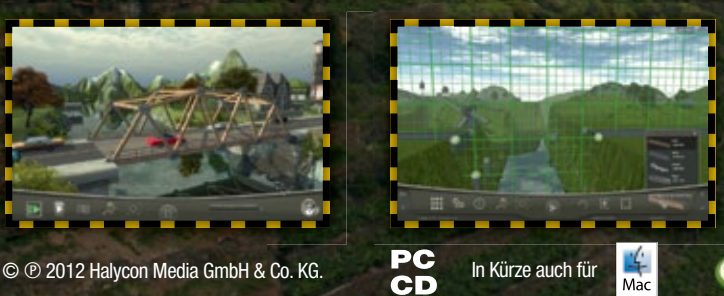

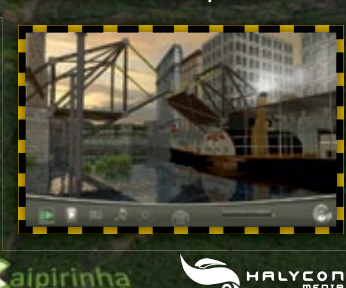

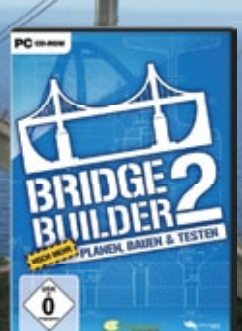

PLANEN, BAUEN & TESTEN

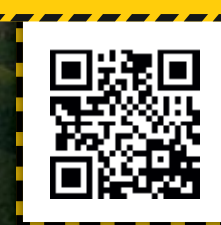

WWW.BRIDGEBUILDER-ONLINE.DE

# **Schiff-Simulator**

**2012**

Binnenschifffahrt

Anna Lisa

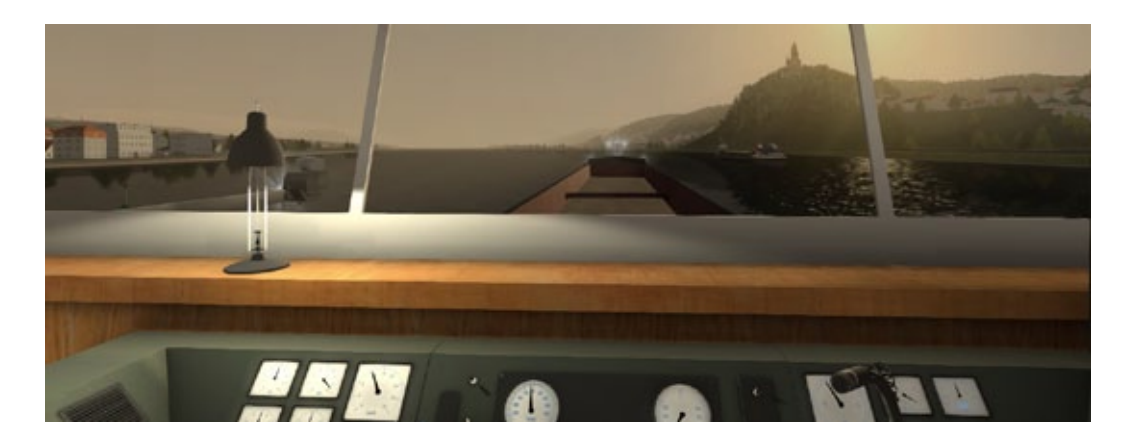

# Schiff-Simulator 2012 Schwerpunkt Binnenschifffahrt

**Thema des Schiff-Simulator 2012 ist die Binnenschifffahrt auf Rhein und Main. Die vollständige Strecke führt ab Frankfurt/Main (Mainzufluss zum Rhein) oder von Ginsheim-Gustavsburg (Rhein) über Bingen, Koblenz, Köln nach Duisburg und bis Wesel fast an die niederländische Grenze.**

Einen ersten Eindruck der gesamten nachgebildeten Strecke zeigt das der DVD beigelegte großformatige Poster (DIN A2), das auf der einen Seite eine grob detaillierte Karte mit den wichtigsten Häfen und auf der anderen Seite die verfügbaren Schiffe mit ihrer jeweiligen Steuerhausinnenansicht plus der Beschreibung aller umgesetzten Tasten und Hebeln präsentiert.

#### **Spielorganisation und Aufbau**

Der Schiff-Simulator funktioniert nach dem Prinzip der Freischaltung der angebotenen Wasserfahrzeuge. Jedes repräsentiert einen anderen Typ: ein Frachtgutschiff, ein Containerschiff, eine Fähre, ein Ausflugsschiff, ein Tankschiff und ein Schubschiff. Um die Freischaltung zu erreichen, müssen anstatt Geld oder Euros Punkte gescheffelt werden, die ab einer bestimmten Anzahl ein weiteres Schiff zum Fahren zulassen. Gleichzeitig werden Punkte für jeden vollständig erfüllten Auftrag verteilt.

Das "Logbuch" zeigt die erreichte Punktzahl an und wie viel Punkte zur nächsten Freischaltung

benötigt werden, welcher Auftrag gerade vorliegt und welches Schiff dazu verwendet wird. Der Menüpunkt "Karte" erlaubt dem Spieler einen Direktsprung zu einem beliebigen Hafen, in der Regel wird es der sein, wo der Auftrag beginnt oder wo er endet.

Der dritte Menüpunkt "Aufträge" zeigt uns den aktuellen Auftrag, der jederzeit abgebrochen werden kann und eine Liste weiterer, die jederzeit angenommen werden können. Es wird keine Konventionalstrafe für nicht ausgeführte Aufträge erhoben. Der Punkt "Meine Flotte" zeigt alle im Spiel vorhandenen Schiffe an und erlaubt den Zugriff auf die freigeschalteten Schiffe, denen ein Auftrag zugewiesen werden kann. "Lehrgang" kommentiert einen Auftrag mit einem Schiff, um dessen Funktionen per begleitenden Tutorial zu lernen.

#### **Die Schiffe und die Häfen**

Das erste zur Verfügung stehende Schiff ist die "Anna Lisa" ein Frachtgutschiff, das Sand, Kohle oder ähnliche Massengüter transportieren kann. Die "Meer Blue" ist, nomen est omen, ein blaues Containerschiff, das sich durch eine gute Übersicht auszeichnet. Die "Meer Blue" erlaubt eine enorme Anhebung des Steuerhauses.

Die Fähre bringt Individualverkehr von einer (Rhein-)Seite auf die andere. An den Anlegestel-

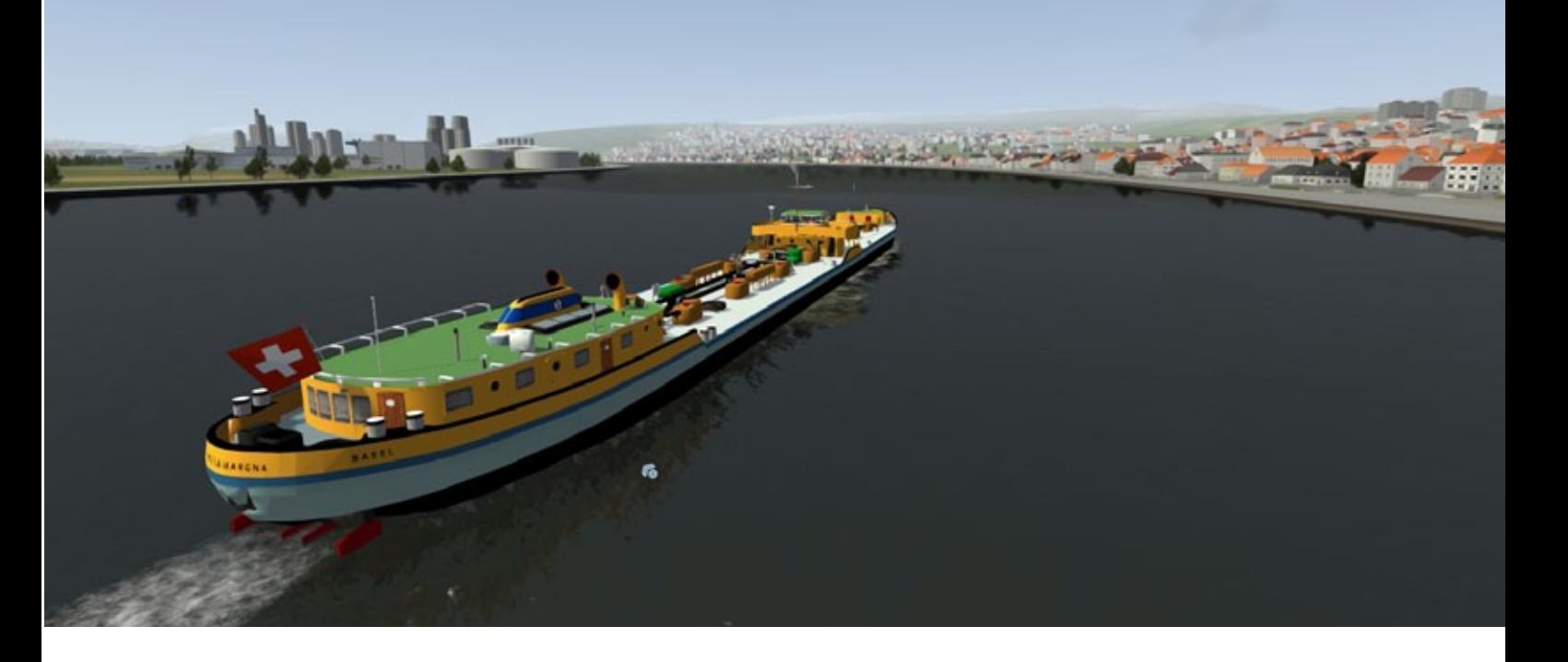

len sind Autos und Lkws animiert, die geduldig auf die Fähre warten. Das Steuern letzterer unterscheidet sich stark von den anderen Schiffen und erfordert viel Genauigkeit beim Anlegen. Danach die Rampe herunterlassen, die Schranke für die Fahrzeuge öffnen und nach der Beladung erneut mit der Schranke sichern.

Ein Ausflugsschiff fährt einen Rundkurs ab, anhand vorgegebener Wegpunkte. Das Tankschiff transportiert flüssige Güter an Bord und das Schubschiff übernimmt wieder Massengüter Sand, Kies und Kohle. Die Häfen oder Anlegestellen können ein, zwei oder mehrere "Frachtarten" umschlagen. Im größten Binnenhafen Europas, in Duisburg, können vier Güterarten umgeschlagen werden.

Mit einigen im Spiel vorhandenen Möglichkeiten kann die Simulation nach Geschmack beeinflusst werden. Wer nicht die gesamte Strecke in realer Zeit von Frankfurt nach Köln abfahren möchte, das kann bei Schichtdienst schon mal 25 bis 30 Stunden Realzeit dauern, kann den Zielhafen über die "Karte" direkt ansteuern. So konzentriert man sich auf das Andocken im Hafen. Wer mit den Hafenmaschinen das Laden übergehen möchte, kann auf das Uhrsymbol klicken und das Schiff ist beoder entladen. Wer zu einer anderen Tageszeit wechseln möchte, weil er das Fahren des Nachts wegen Nachtblindheit zu anstrengend findet, kann die Tageszeit auf vier verschiedene festgelegte Zeiten ändern.

#### **Die ersten Schritte übers Wasser (Steuerung)**

Der angehende Seebär, beziehungsweise Binnenschiffer kann eines der Tutorials ansehen, die sich leider nur als kleines Fachlexikon mit ein paar Erklärungen entpuppen. Trotzdem, wer noch kaum Erfahrung beim Steuern mit Schiffen hat, findet Wissenswertes zu den Hebeln in der Führerkabine. Es wird der Unterschied des Zeitsteuer- und Wegsteuerhebels mit kleinen Piktogrammen erklärt. Wir erfahren, dass der Wegsteuerhebel bei lang gezogenen Kurven eingesetzt wird. Der Zeitsteuerhebel wird bei kurzfristigen Manövern benutzt. Damit die Nullstellung sämtlich eingesetzter Hebel schnell erreicht wird, wird einfach auf einen Hebel doppeltgeklickt.

Jetzt hilft nur der Sprung ins kalte Wasser. Der erste Fahrversuch steht dem Spieler bevor. In der engen Fahrrinne von Gevatter Rhein ist es infolge des viel befahrenen Gewässers nicht einfach, den entgegenkommenden Schiffen auszuweichen und die vor einem fahrenden zu überholen, ohne aufzulaufen. Das Steuern des Schiffes direkt aus dem Steuerhaus stellt den Spieler vor einer sehr realen Situation echter Binnenschiffe. Dauerndes Beobachten des Fahrwassers, natürlich mit Zoomfunktion (Mausrad) simuliert die Beobachtung mit den Ferngläsern. Begegnen dem Spieler KI-Schiffe, die sich übrigens durchweg intelligent verhalten, muss rechtzeitig ausgewichen werden, sonst kann es zu Beinahe-Unfällen kommen oder es "kracht"

wirklich. Bei einem Zusammenstoß kleben die beteiligten Schiffe förmlich aneinander. Um sie zu trennen, sind einige Ankermanöver und vielleicht ein Neustart des Spiels oder des Spieler-Profils vorzunehmen.

#### **Die Welt, die Umgebung, das Fazit**

Der neue Schiff-Simulator schafft den Spagat zwischen einer riesengroßen schiffbaren 3D-Welt, die nach einem bekannten, realen Vorbild umgesetzt worden ist, und den detaillierten Schiffen, die mit einer realen Fahrphysik und vorbildlicher Steuerung das Wasser beherrschen. An Orten wie dem Rheintal rund um die Loreley, dem Kölner Dom oder bekannten Stadtsilhouetten, wie die von Düsseldorf oder dem Deutschen Eck in Koblenz, erkennt man ebenfalls die Nähe zum Vorbild. Der Schiffsimulator bietet durch die Größe der Umsetzung eine Mannigfaltigkeit an Spielmöglichkeiten. Hinzu gesellen sich 7 akkurat erstellte Schiffe, die gerade im Hinblick auf den Detaillierungsgrad ihrer Inneneinrichtung des Steuerhauses, die komplette Kontrolle des Schiffes erlauben, ohne auf die Außenansicht schalten zu müssen. Eine weitere Abwechslung bietet nach einem Anlegemanöver der Beladevorgang, der manuell mit den in den Häfen stationierten Kränen, Baggern und Hebevorrichtungen vorgenommen werden kann. Schiffe von anderen Anwendern sind als Mods, verfügbar im Internet z.B. bei http://games.weltenbauer-se.com/. Sie erweitern die eigene Flotte auf einen nahezu unbegrenzten Bestand an Wasserfahrzeugen. Das Wetter ändert sich per Zufall und lässt über einen halben Tag schon mal eine Wetterphase dominieren. Was zu wünschen wäre, sind Nebelphasen, die sich unter kühlen und nassen Bedingungen beispielsweise im Rheintal häufen. Nun würden das Radar, die optische Außenbeobachtung und eine spätere implementierte Möglichkeit des Funkkontakts zu anderen Schiffen einen Sinn machen. In dem Moment vermisst man ein Schadensmodell, das den Spieler zwingen würde, alle Kräfte auf ein unbeschadetes Weiterkommen zu konzentrieren.

Dennoch wartet eine über 600 km lange 3D-Welt auf den Kapitän, die Rhein- und Mainaufwärts und -abwärts erfahren werden will. Hart Steuerbord, volle Kraft voraus, und absolvieren sie Ihre Aufträge mit Erfolg und Spaß.

*André Rogalla*

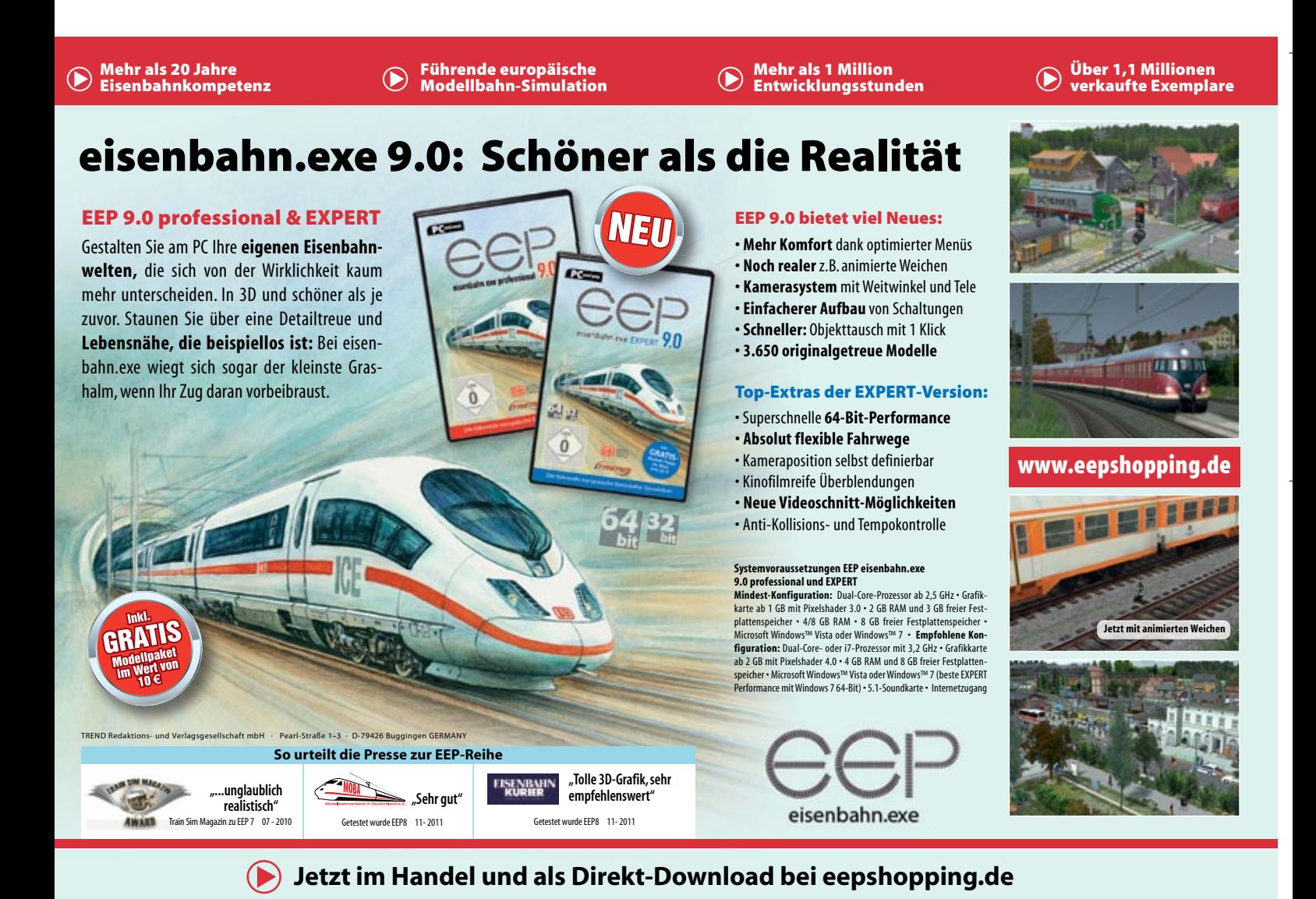

### **Die Zukunft der Train Simulation.**

Train Simulat

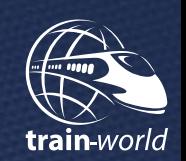

PC en **Train Simulator** 

> **Der aktuelle Train Simulator**  jetzt noch besser! Mit der Strecke München-Augsburg und dem ICE 3.

Add-on zum Train Simulator 2012/13

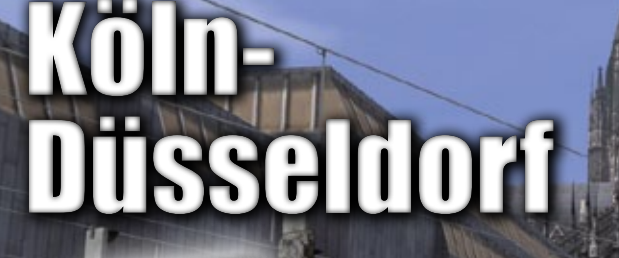

Das Add-on glänzt mit seiner Liebe zum Detail.

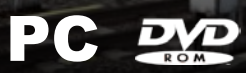

**www.aerosoft.de**

 $a$  e r o  $s$  o  $F$   $T$ 

# VORSCHAU HEFT 2-2013

**Ab Mitte Januar**

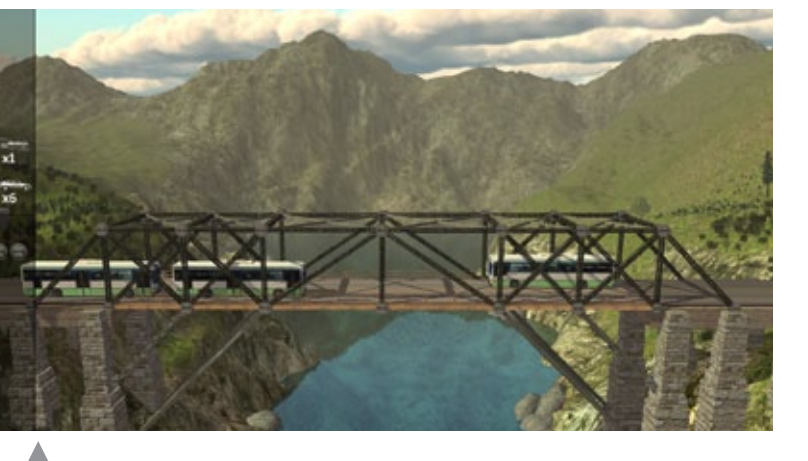

Bridge Builder 2

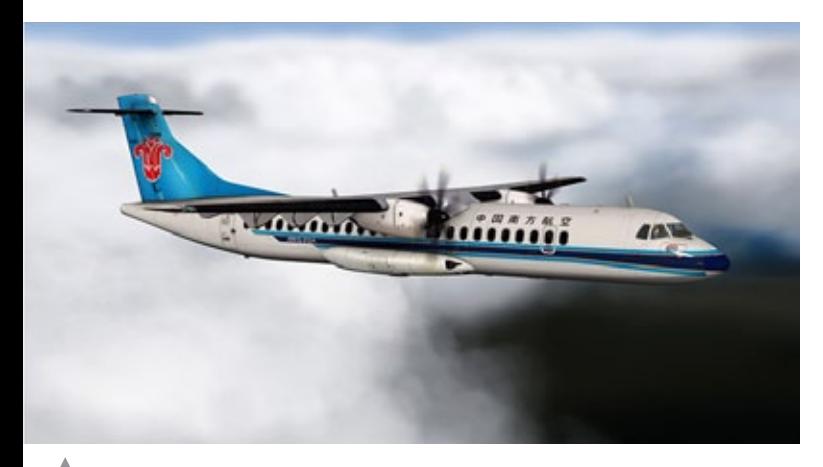

ATR 72-500 für X-Plane 10

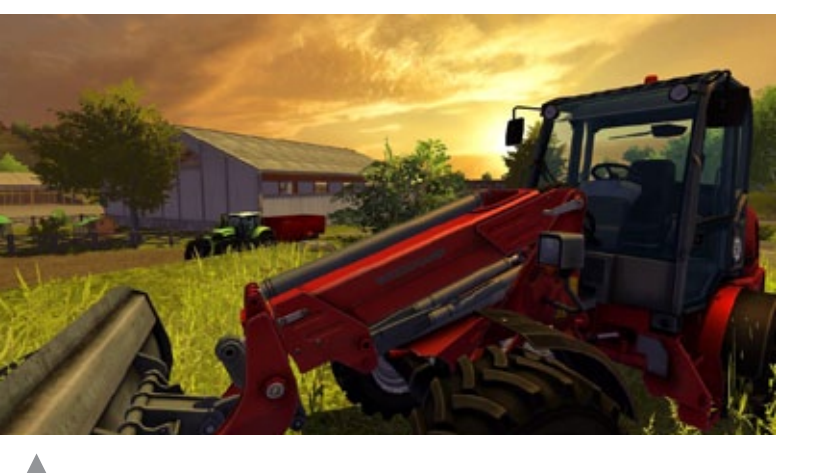

Landwirtschafts-Simulator 2013

### Impressum

#### SIMULATOR WORLD

#### **Fachzeitschrift für PC-Simulationen**

Homepage: www.simulatorworld.de

Herausgeber:

ALBO medien GmbH Lindberghring 12 33142 Büren

Deutschland

Tel. +49 (0) 29 55 – 76 03 37 Fax: +49 (0) 29 55 - 76 03 33

Handelsregister: B 9728

Steuernummer: 339 5801 0442 FA Paderborn

Geschäftsführung: Eva Löffler email: kontakt@albo-medien.de

Anschrift der Redaktion:

ALBO medien GmbH Simulator World

Lindberghring 12 33142 Büren

Deutschland email: redaktion@albo-medien.de

Chefredakteur: Frank Möllenhof (V.i.S.d.P.) email: moellenhof@simulatorworld.de

Mitarbeiter dieser Ausgabe: André Rogalla, Angelique van Campen und James Woodcock

Es gilt die Anzeigenpreisliste von 2012

Copyright: © ALBO medien GmbH

weiligen Rechteinhaber.

Alle Rechte, insbesondere der Vervielfältigung, Übersetzung, Mikroverfilmung sowie der Einspeisung und Verarbeitung in elektronischen Systemen, zur Verwertung von Teilen der Fachzeitschrift oder im Ganzen sind vorbehalten. Alle im Heft verwandten Logos und Schutzmarken sind Eigentum der jeSIM MAGAZIN

Deutschland: € 5,00 • Österreich und BeNeLux: € 5,80 • Schweiz: SFr 8,90 • Nr. 12005

Central Railroads - *Hamburg Reserved Medic EEP-Anlage Epoche Hib & Ive* **eür MSTS**

Fachzeitschrift für Bahnsimulation

**SBB Route 1 Die Schweiz im Train Simulator 2012**

**"Jetzt das Train Sim Magazin abonnieren und kräftig sparen!"**

**ISSGIUD** 

PC DO

PC SOP

ALBO medien GmbH • www.tsmagazin.de • 5. Jahrgang Nr. 5/ 2012 • September-Oktober

TRAIN SIM MAGAZIN

**Just Trains Bristol-Avenmouth Route für TS2012 CITIES in MOTION Alle Add-Ons und Mods im Test**

**"Expert Line" BR111 S-Bahn für Fortgeschrittene**

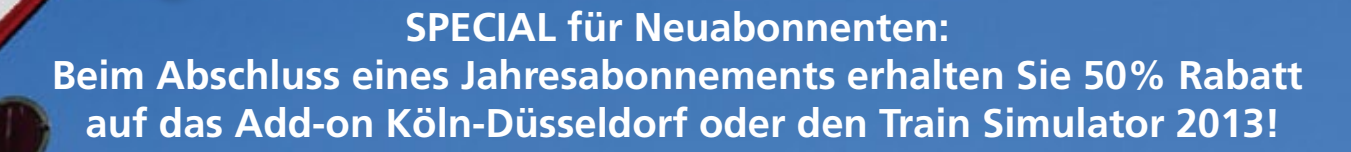

**Das TRAIN SIM MAGAZIN ist im Abo und direkt beim Verlag unter www.albo-medien.de versandkostenfrei erhältlich. Telefonische Bestellung: 029 55 – 760 337 Bestellung per Fax: 029 55 – 760 333**

Preis für das Abo plus TS2013 oder Köln-Düsseldorf Abo (6 Ausgaben)

**Deutschland: 45,00 € Österreich: 49,90 € Schweiz: 59,90 €**

**TRAIN** 

**Deutschland:**  $Österreich:$ Schweiz:

Mini-Abo (3 Ausgaben)

Ja!

**Tutorial-Reihe Streek und Signale** 

**Titelbild: Re 4/4 SBB Cargo aus SBB Route 1**

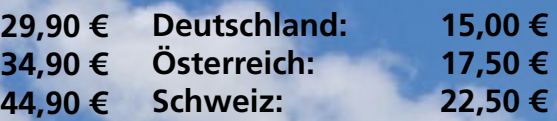